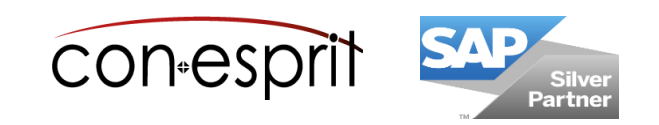

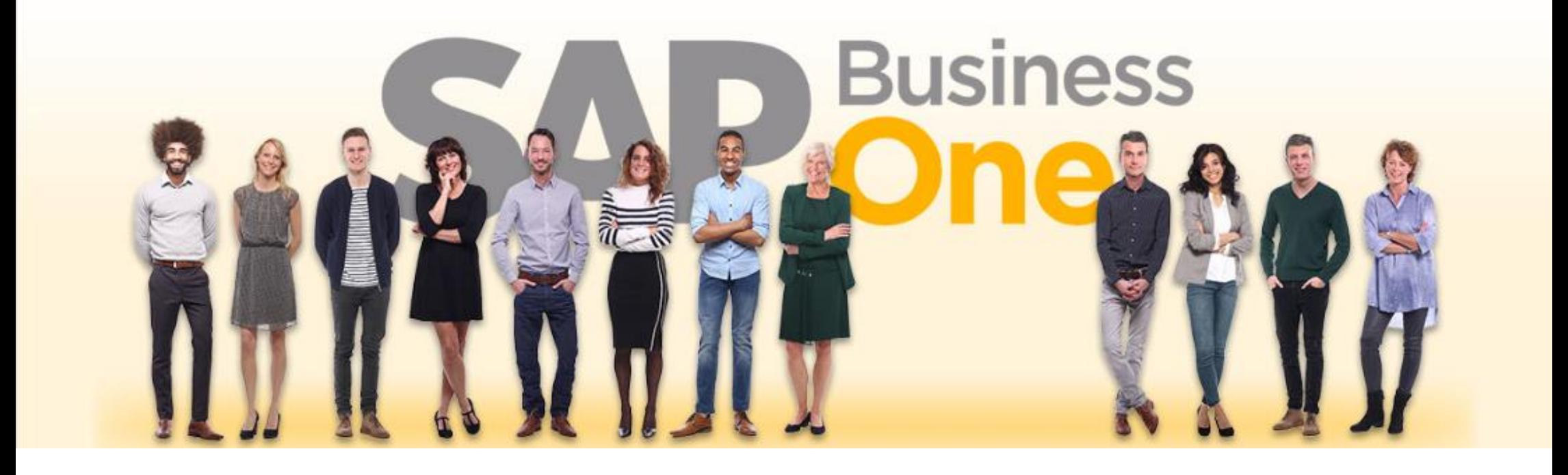

SAP Business One 10.0 Item Master data, valuation method, price lists, bill of materials, warehouses October 2020 SBO1002-EN

## **Table of contents**

- − Item overview
- − Item master data
- − Different purchasing and sales units
- − Valuation: Perpetual inventory management versus non-perpetual inventory management
- − Valuation method
- − Review of the valuation method before go-live
- − Item list
- − Define item groups
- − Price lists
- − Bill of Materials
- − Warehouses
- − Inventory reports

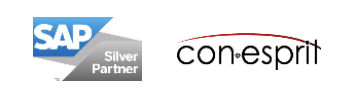

### Item overview

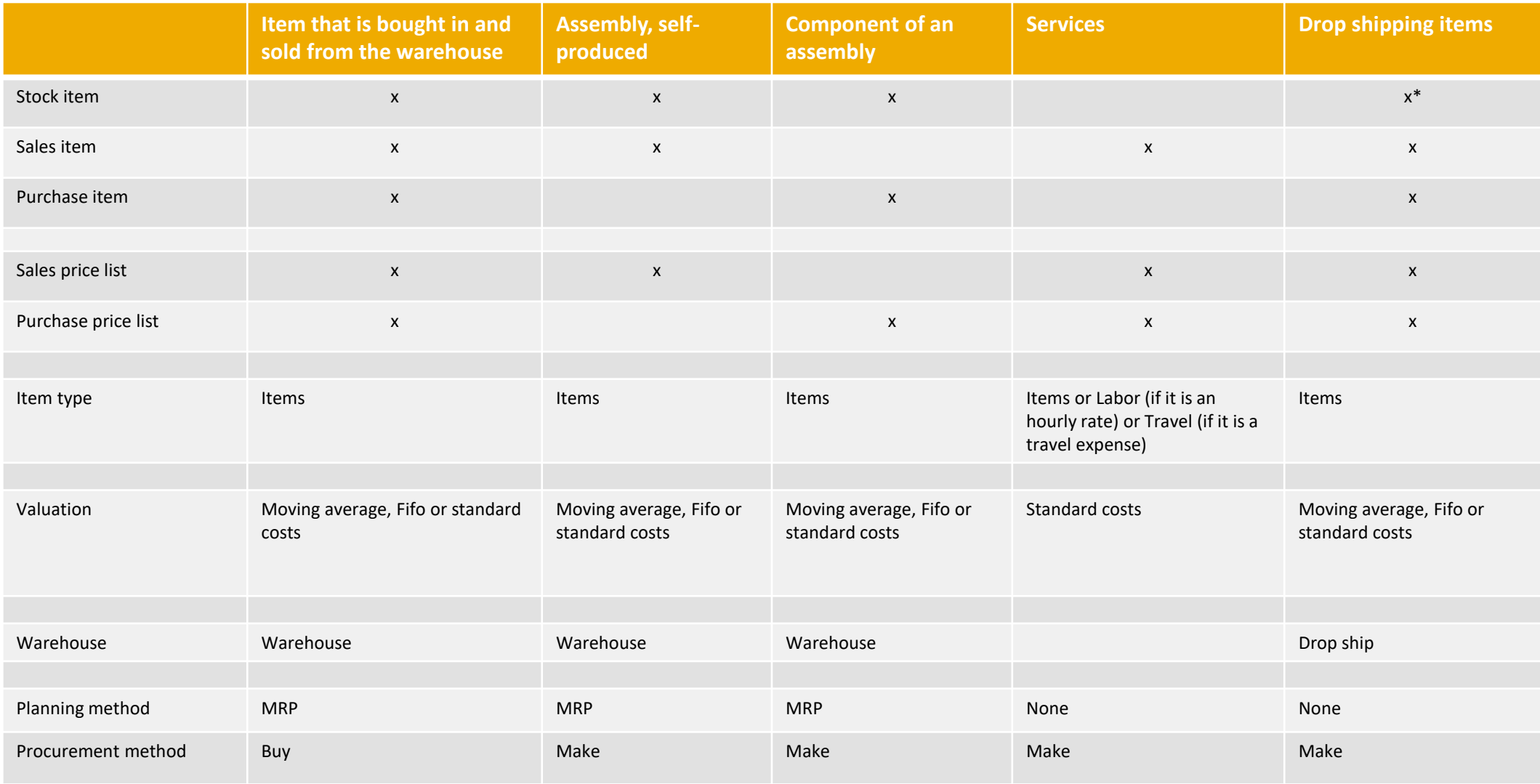

\* It is recommended to create physical items from the drop shipments as stock items. If one day the items are bought in the company's own warehouse or produced in-house, the item master record can still be used for this purpose. If the checkmark for stock items is not set in the item master record, a new item needs to be created.

## Item master data

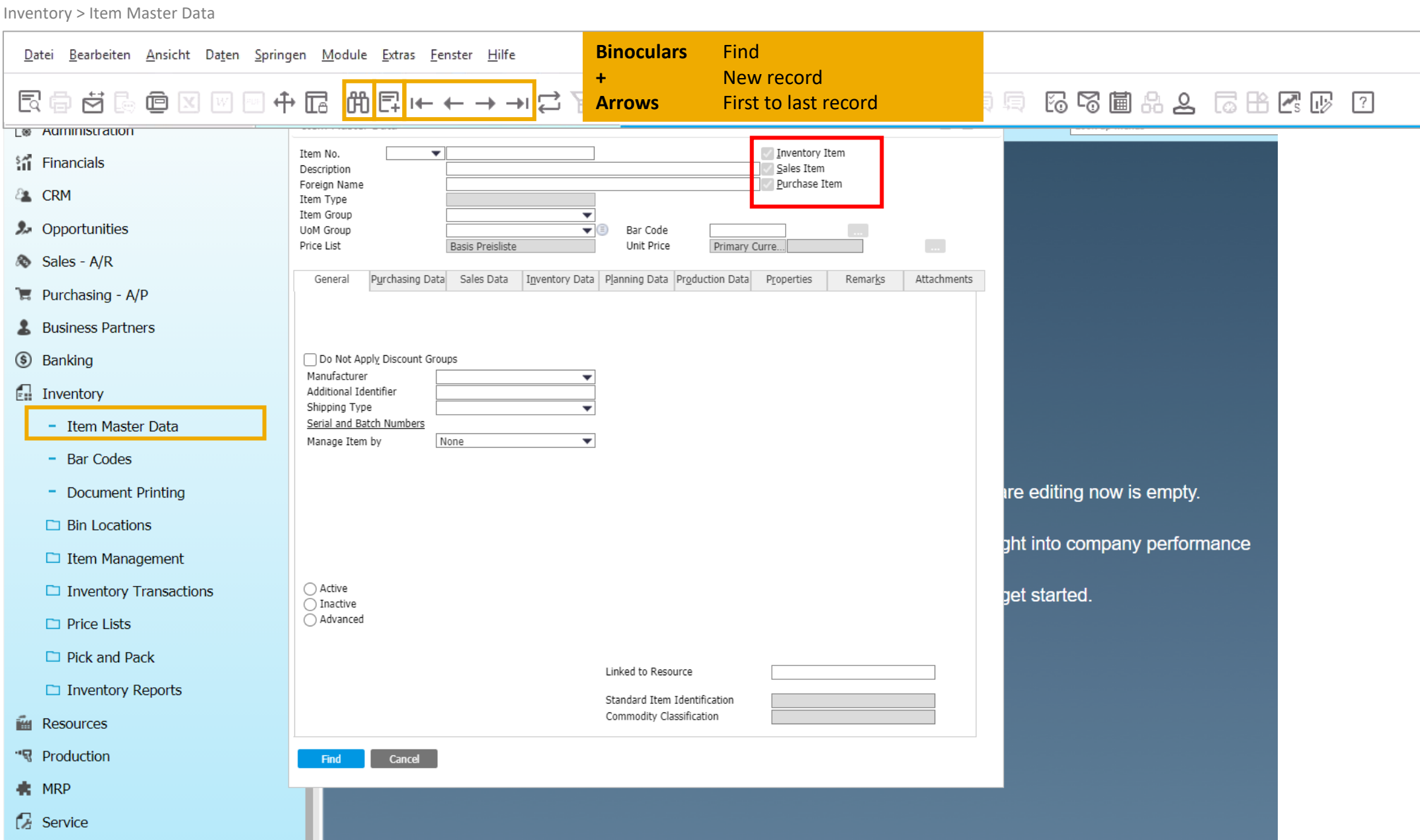

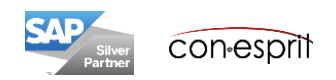

## Item master data – Settings for inventory, sales and purchase items

By selecting the option **inventory item** you can use the corresponding item in the stock management. For example, inventory transactions such as stock transfers can only be performed for inventory items. If you define an item as a inventory item only, you cannot sell or buy this item.

You sell a **sales item** to a customer. If you have defined an item as a sales item, you can e.g. create a sales order for a customer. This category also includes services, as these are neither purchased nor kept in stock.

**Purchase items** are purchased from a vendor. If you have defined an item as a purchase item, you can e.g. create a purchase order.

In the standard setting, the item is a combination of all three categories. However, these values change depending on the type of item selected (see also slide 4).

#### **Inventory items can not be changed to non-stock items and vice versa, provided that:**

- warehouse transactions (receipt, delivery, and stock transfer) have been posted for the item
- There are purchase or sales receipts for the item, such as offers, customer orders, purchase orders, purchase or sales down payment requests, incoming and outgoing invoices and credit notes (also parked documents are relevant)

If an item is used in a parts list, the setting for warehouse, sales and purchase items can no longer be changed, even if the item has not yet been used in a document. If the setting is to be changed, the item must be taken from the parts list and then changed. After that it can be added to the parts list again.

Consider carefully the settings for inventory, sales and purchase items when an item is created, as it is rarely possible to change the settings later.

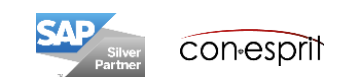

## Item master data – Head and general

Inventory > Item Master Data

The assignment to **item groups** is used in reports and valuations. The valuation, planning and procurement method, the assignment to G / L accounts and discounts can be associated to item groups.

All **price lists** in which the item is contained are called up and the corresponding price is entered in the Unit price field. Alternatively, prices can be maintained using the price list tables, which are located under Warehouse Inventory > Price Lists> Price Lists.

The **shipping type** can be maintained for items. Alternatively, it is maintained for customers or suppliers (which is the more common case in practice).

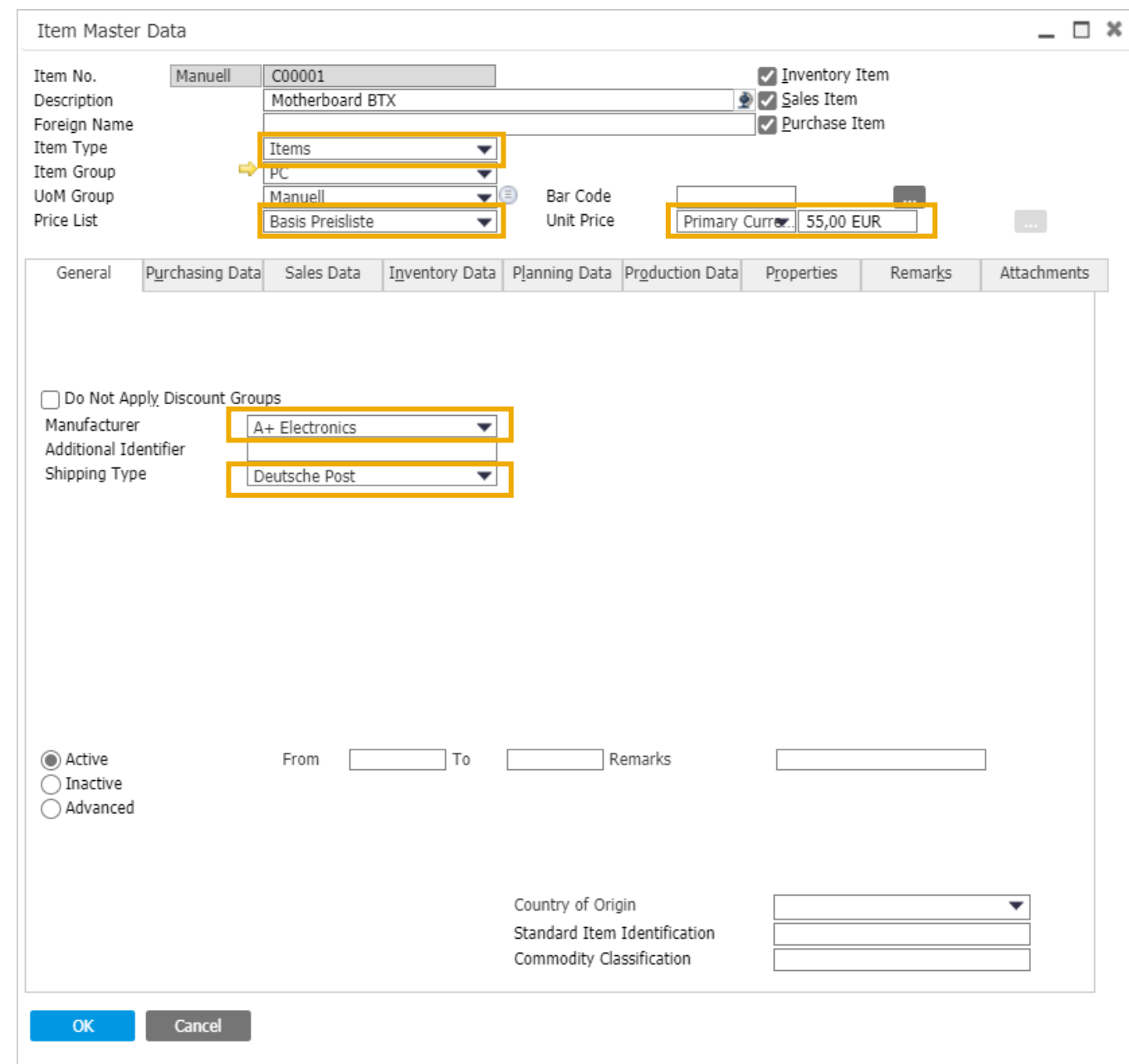

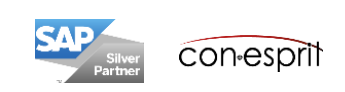

### Item master data – Head and general: Manage Item by Serial and Batch Number

Lagerverwaltung > Artikelstamm

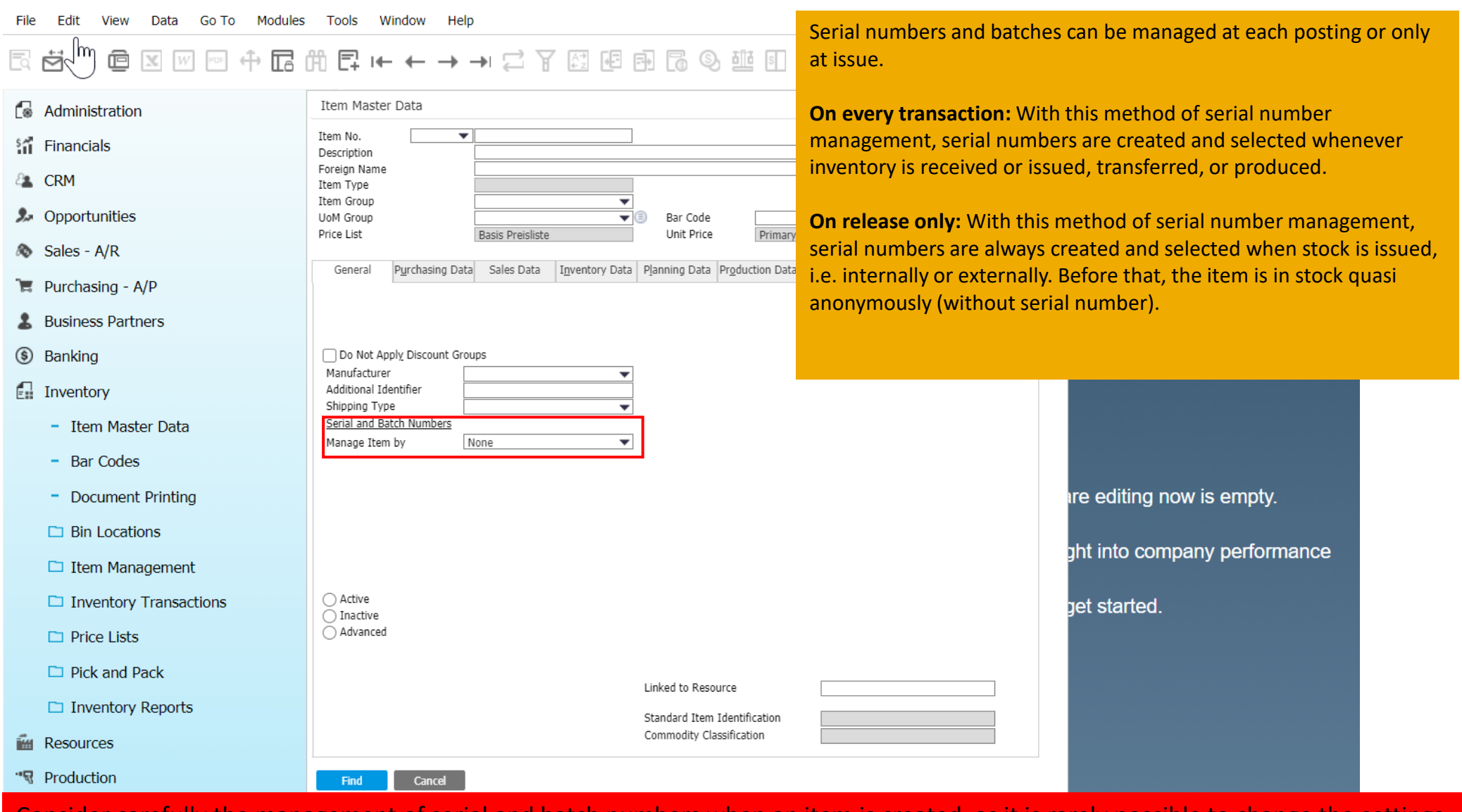

Consider carefully the management of serial and batch numbers when an item is created, as it is rarely possible to change the settings later.

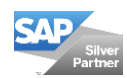

## Item master data – Purchasing data

Inventory > Item Master Data

The **preferred vendor** code is inserted in the Preferred Vendor field.

The name of the **purchasing unit of measure**  must be maintained for purchasing documents

For items with 7% / 5% input tax, the corresponding tax code must be entered into the **tax group**. The default is 19% input tax.

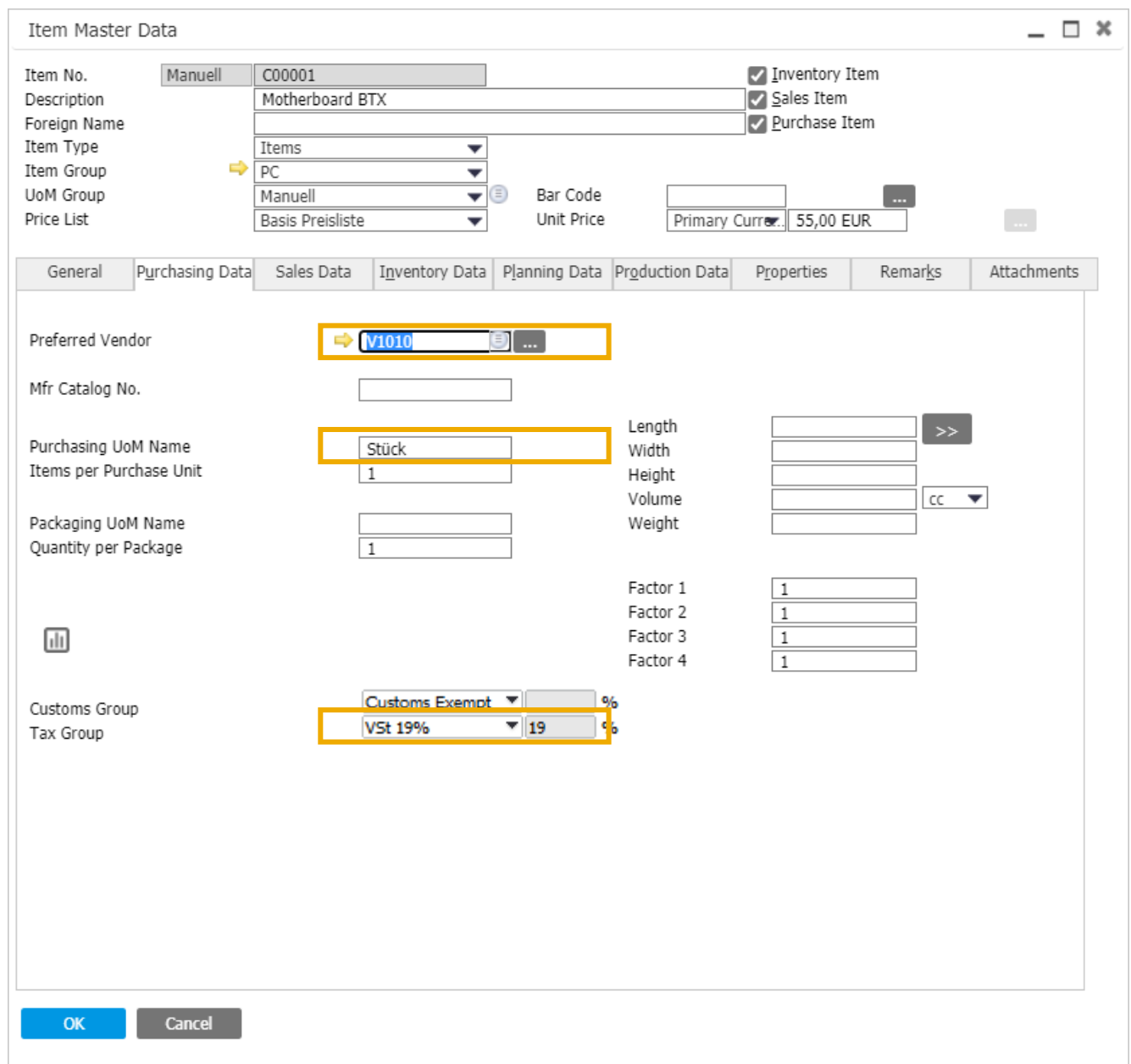

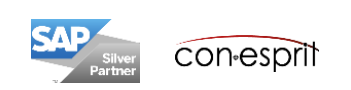

## Item master data – Sales data

Inventory > Item Master Data

For items with 7% / 5% sales tax, the corresponding tax code must be entered into field **tax group**. The default is 19% sales tax.

The name of the **sales unit of measure** must be maintained for sales documents

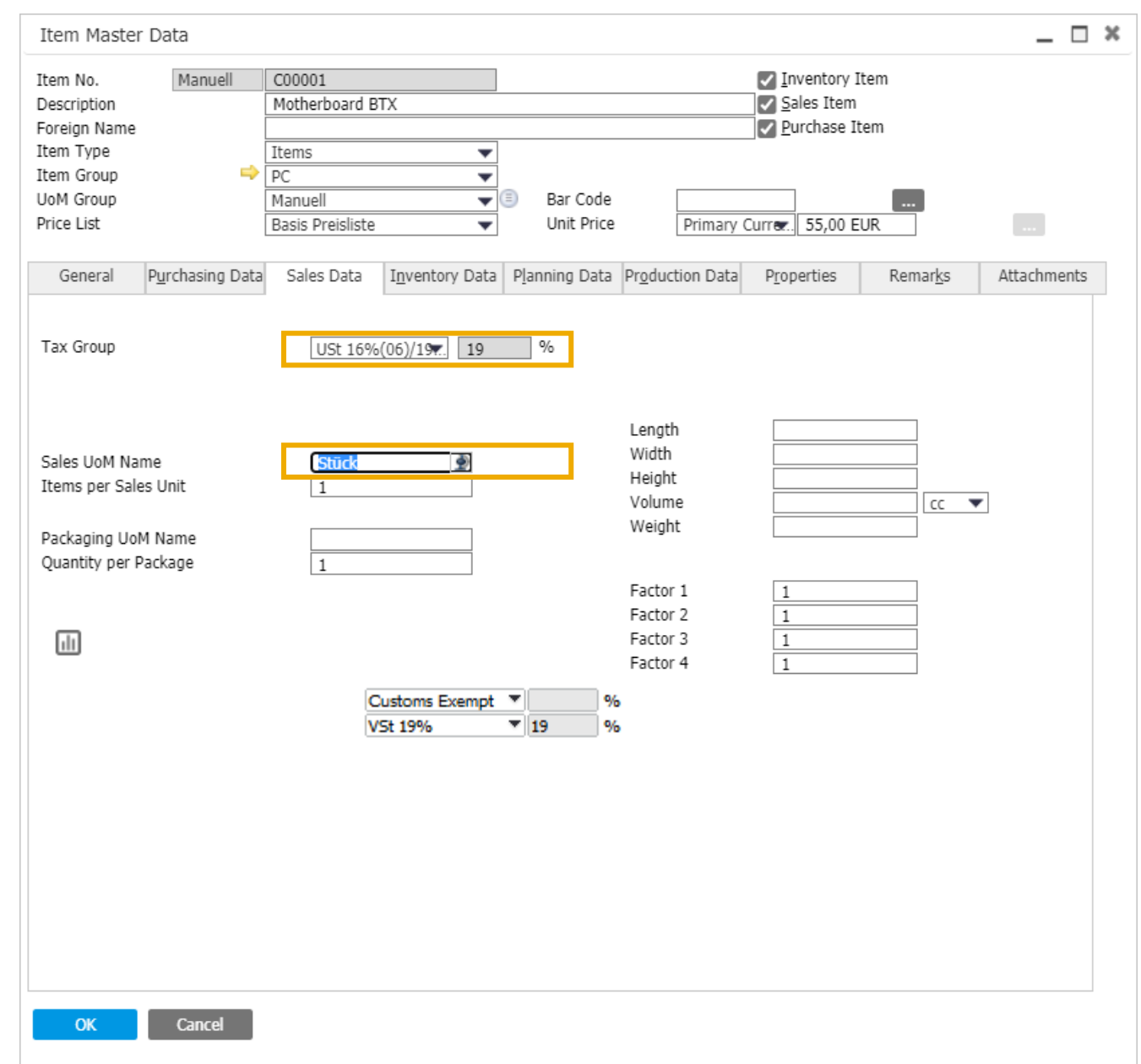

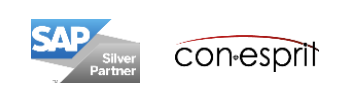

## Item master data – Inventory data

Inventory > Item Master Data

#### If the **G / L account definition** under

Administration> System Initialization > General settings> tab Inventory is configured, then this field does not have to be changed. The G / L accounts can be controlled according to: warehouse, article groups or articles.

For inventory purposes, the name of the **inventory unit of measure** must be maintained.

The following **valuation methods** are possible when perpetual inventory management is activated: Standard, Moving Average and FiFo.

The standard **valuation method** for all items is configured using Administration> System Initialization > Company Details> tab. Basic initialization.

If the evaluation method differs according to item groups, this can also be controlled via the item group.

If the standard price rating is selected, the standard price must be determined via a revaluation (Inventory > Inventory Transactions > Inventory Revaluation). The valuation method can only be changed when available stock is zero.

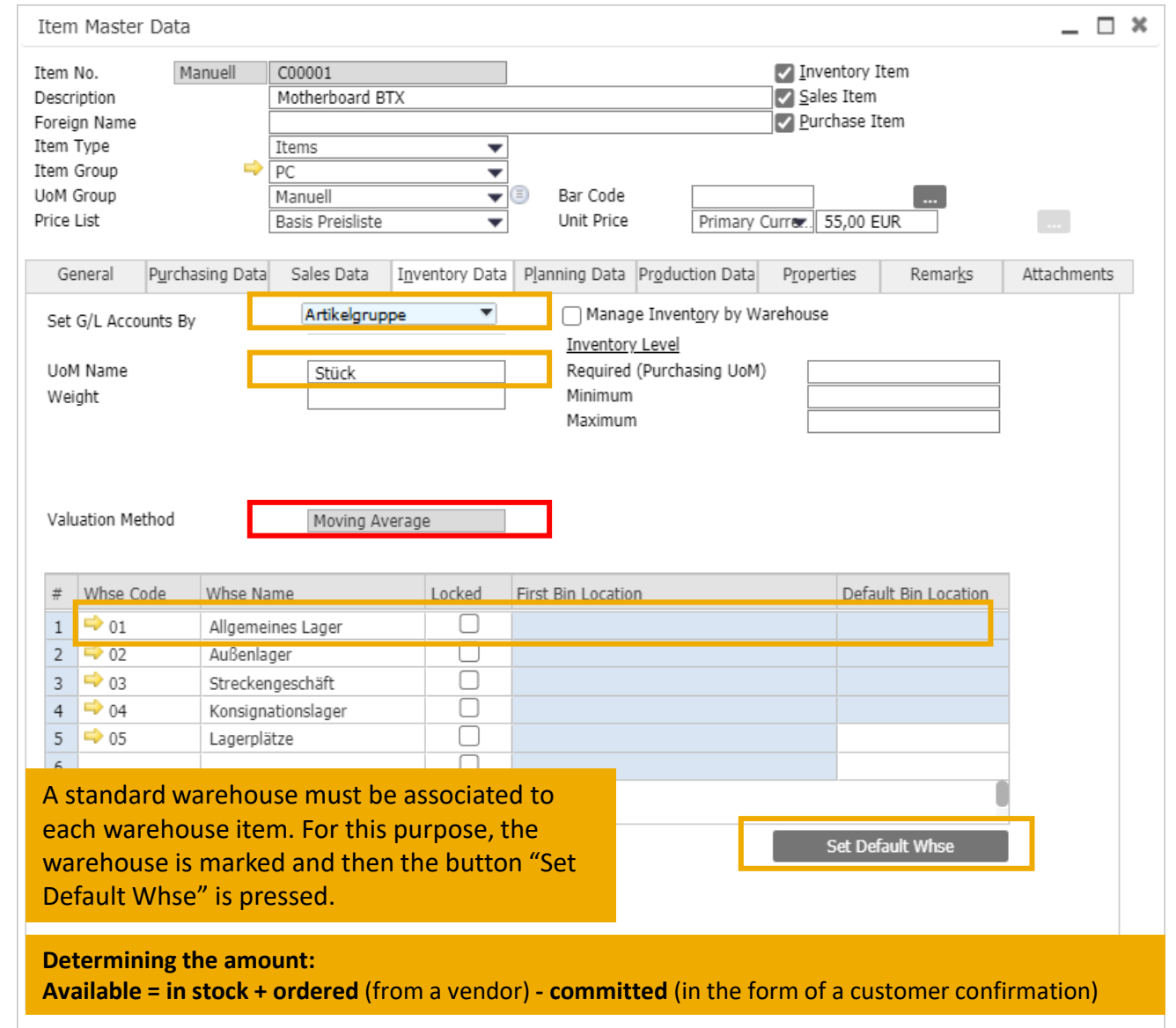

Consider carefully the valuation method when an item is created, as it is rarely possible to change the settings later.

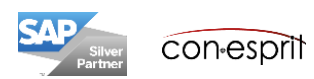

## Item master data – Planning data 1

Inventory > Item Master Data

In the **planning method** field, you specify whether material requirements planning is to be used for this article or not.

In the **procurement method** field, it is selected whether the item is bought or manufactured. The **component warehouse** field is only available if Make is defined as the procurement method. This defines which warehouse sources are to be used for the disposition of the components. You can choose from the warehouse of the components that is defined in the parts list or the warehouse that was defined in the document (customer order) for the higher-level item.

Instead of entering the planning data directly in the individual article master data, you can also define the planning data on item group level. This definition is automatically preselected in the item master data.

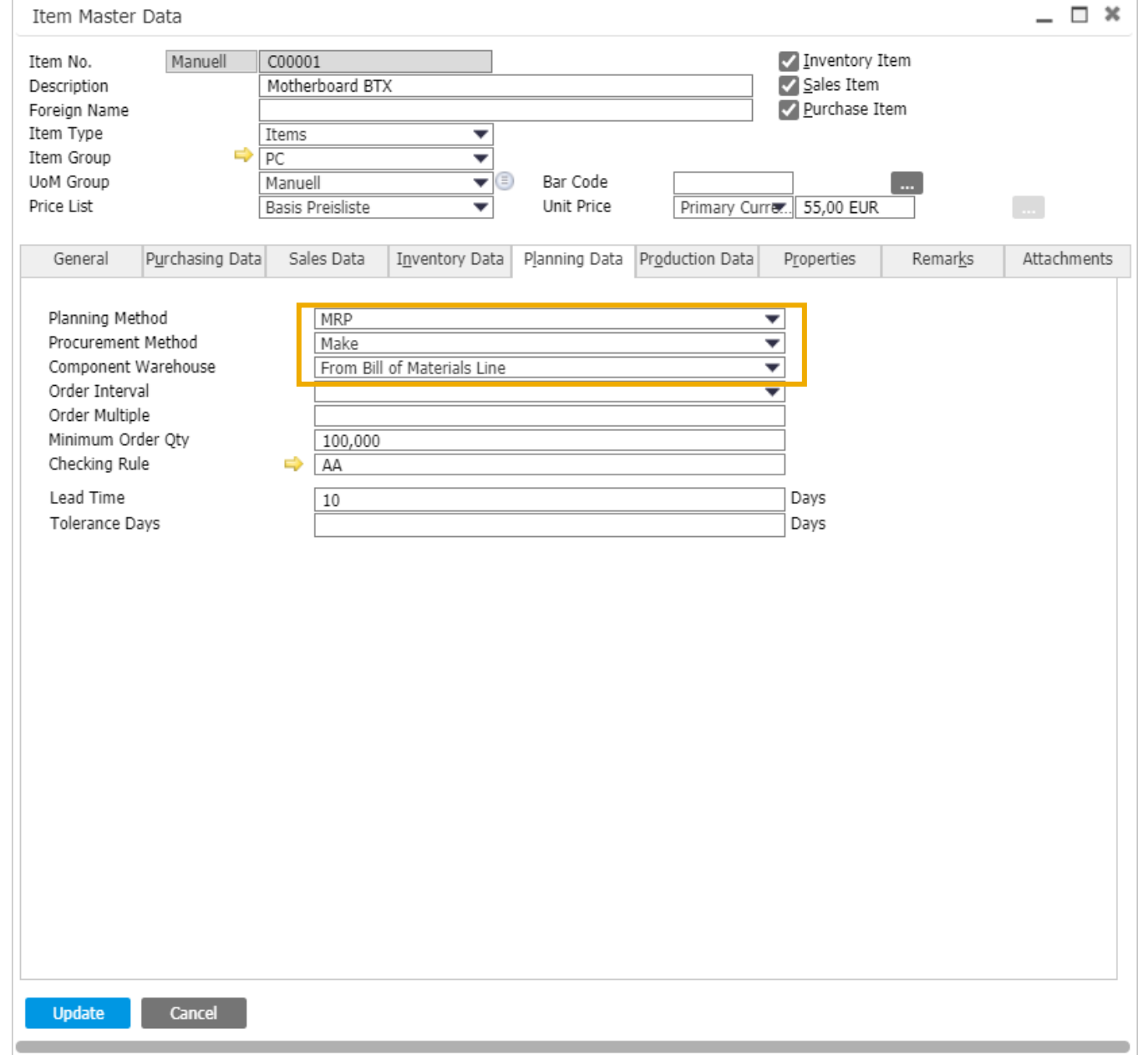

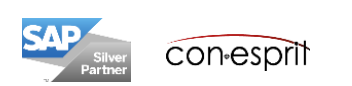

#### Inventory > Item Master Data

The **order interval** field specifies how often order recommendations should be generated. You can define several intervals and, if necessary, select the relevant interval for the individual item. The definition of the order interval can be useful if a contract has been concluded with a vendor, as a result of which, an order is placed once a week (e.g. only on Mondays). The material requirements planning automatically combines recommended orders into interval groups.

The **order multiple** indicates the batch size used in a disposition run. If the value is "50", MRP will recommend ordering the item in multiples of 50. So if 80 articles are required and the value is 50, SAP Business One suggests ordering 100 articles.

A minimum batch size is specified in the **minimum order quantity** field. The definitions for order multiple and minimum order quantity can also reflect a delivery agreement with the vendor.

The **lead time** field can be used to calculate how long it will take to manufacture the item or, in the case of a purchase, to receive it from the vendor.

The last field in the list is the field **tolerance days**. An expected receipt can arrive a few days after the actual demand date, and in some situations it is possible to postpone delivery. This function minimizes the recommendations of the disposition assistant and covers the demand with the expected receipt due within the tolerance period.

If the extended available-to-promise function is used, a **checking rule** for the availability check can also be specified. These test rules are not part of this training document. More information can be found here:

[https://help.sap.com/saphelp\\_sbo92/helpdata/de/44/c4c1cd7ca22e17e100](https://help.sap.com/saphelp_sbo92/helpdata/de/44/c4c1cd7ca22e17e10000000a114a6b/frameset.htm) 00000a114a6b/frameset.htm

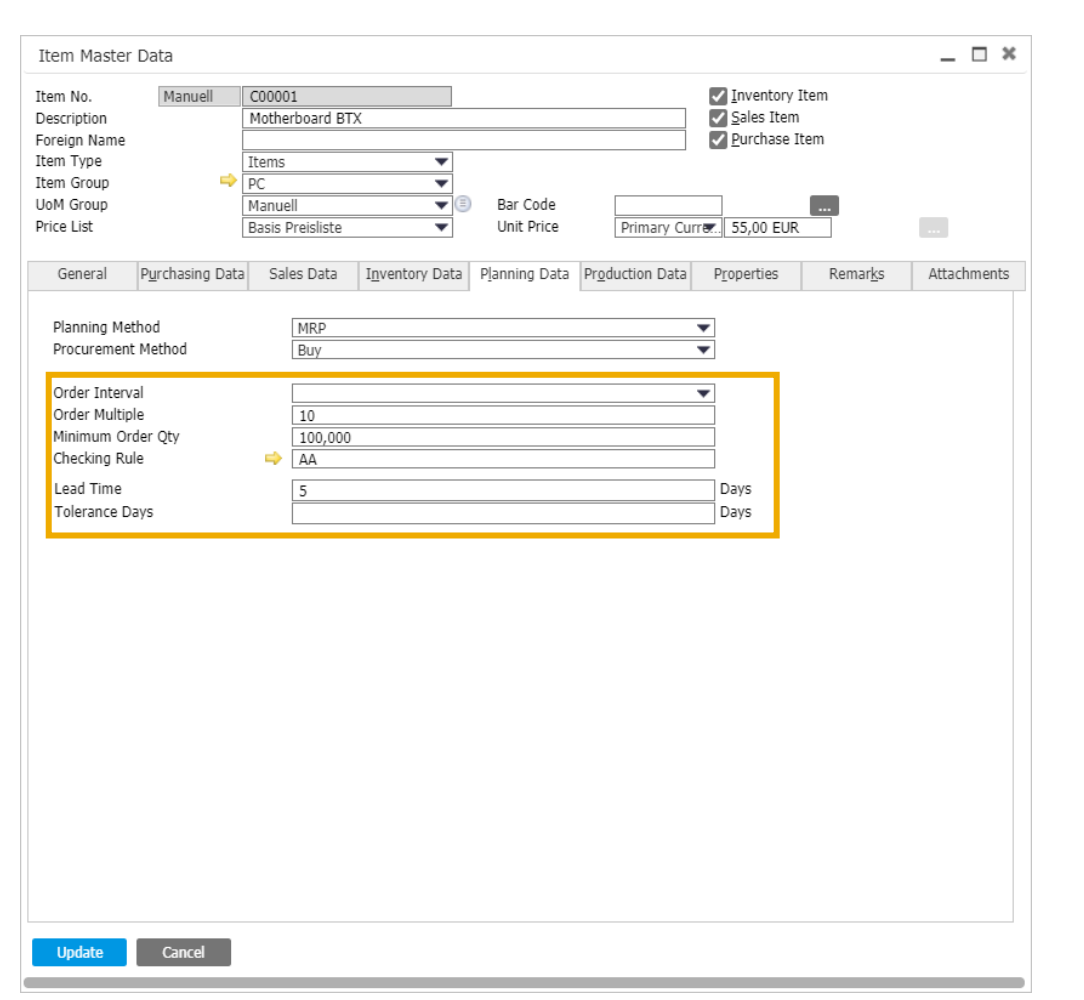

Instead of entering the planning data directly in the individual article master data, you can also define the planning data at item group level. This definition is automatically applied as the standard in the item master data. To be able to plan the disposition correctly public holidays need be configured in SAP Business One. These are set under: Administration > System Initialization > Company Details > tab. Accounting Data

### Item master data – Production Data

Inventory > Item Master Data

The issue method Backflush is set by default and can be changed to Manual.

The parts list information results automatically when parts lists have been created.

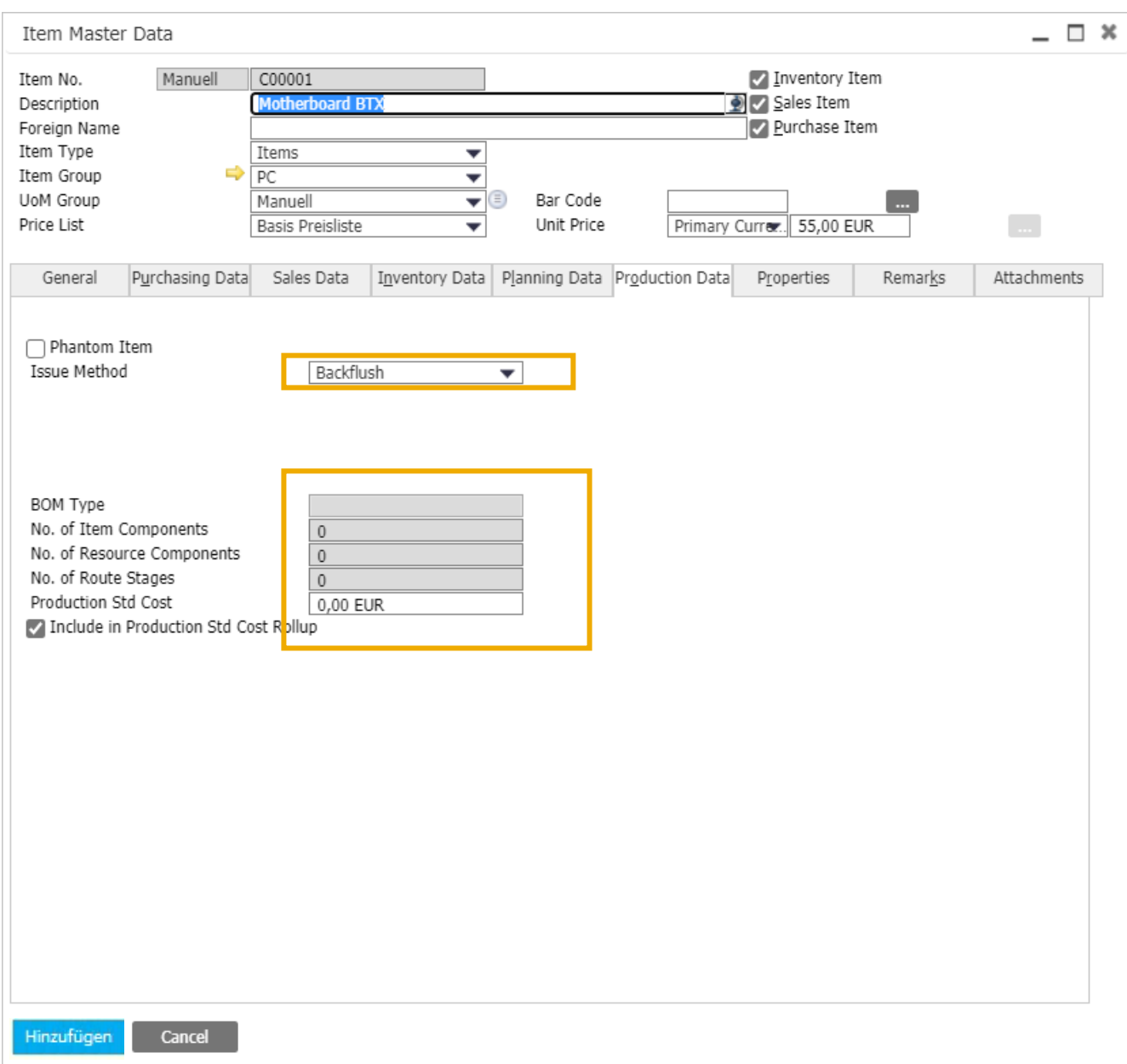

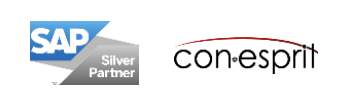

## Item master data – Properties

Inventory > Item Master Data

Items can be classified based on **properties**. There are 64 properties available.

With those properties you can:

- Define reports and valuations
- Select master data records during processing

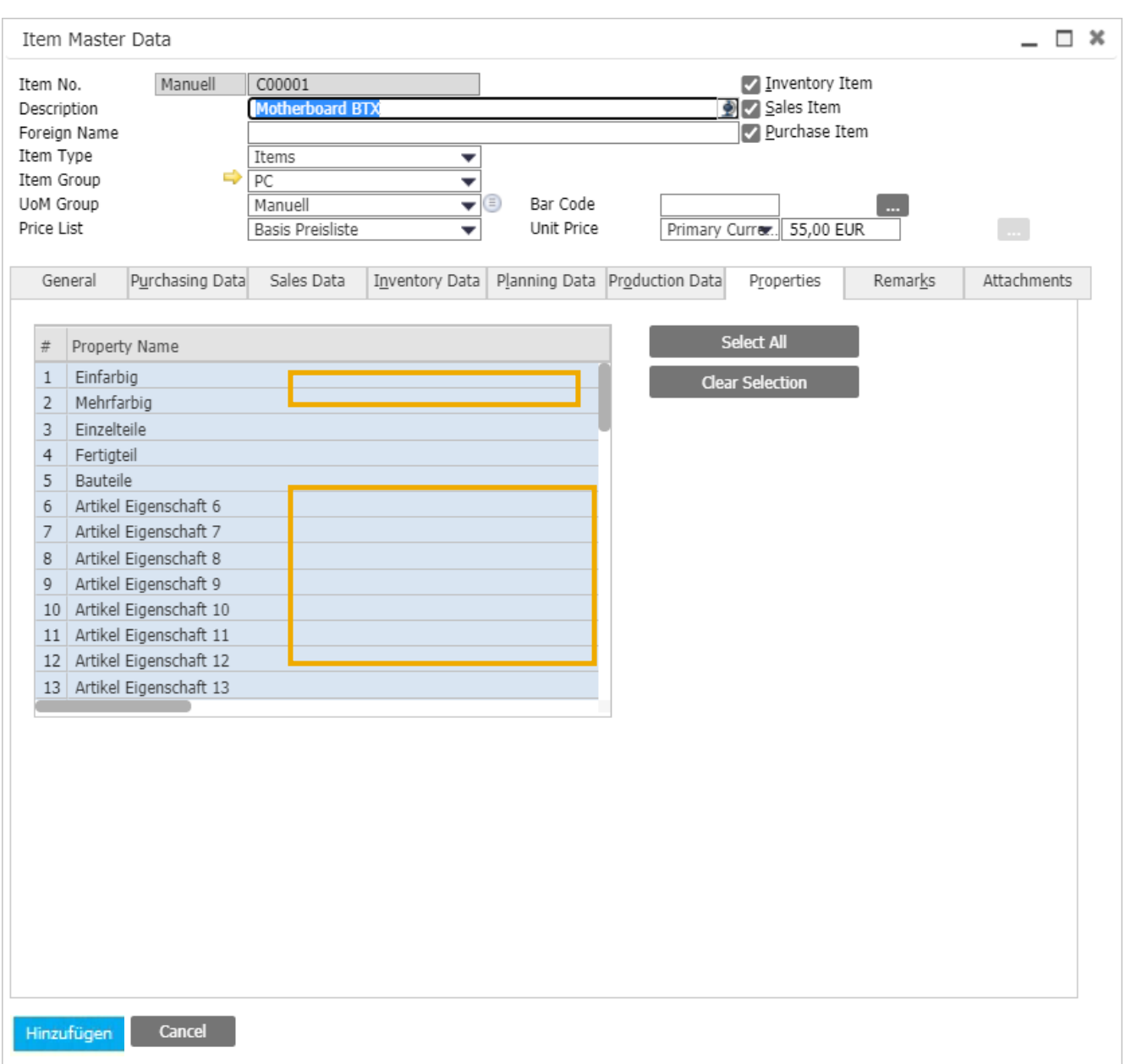

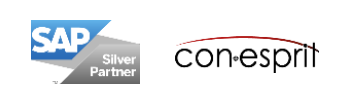

## Item master data – Remarks

Inventory > Item Master Data

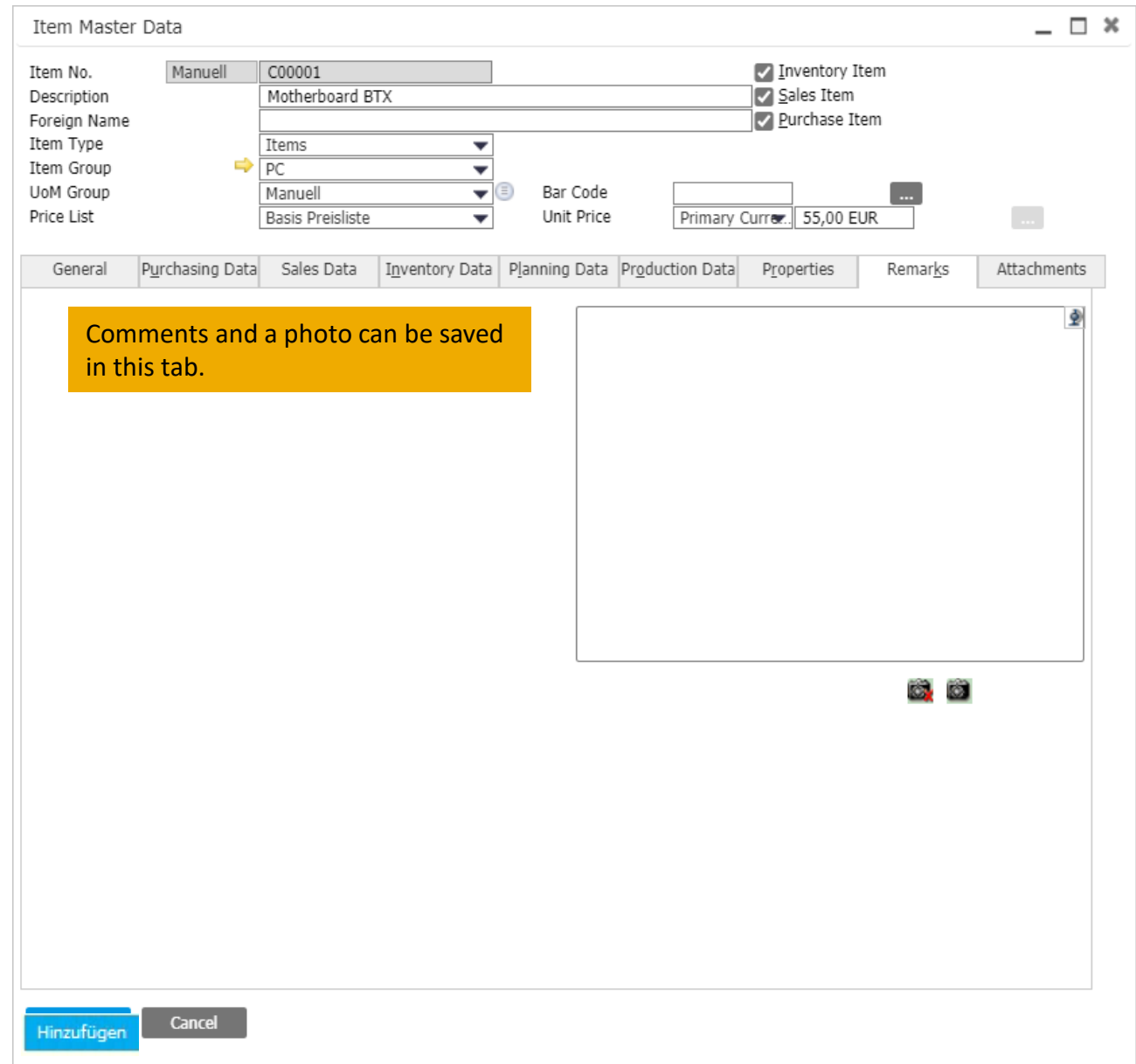

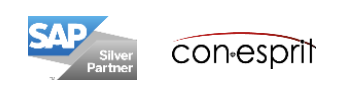

### Item master data – Attachments

Inventory > Item Master Data

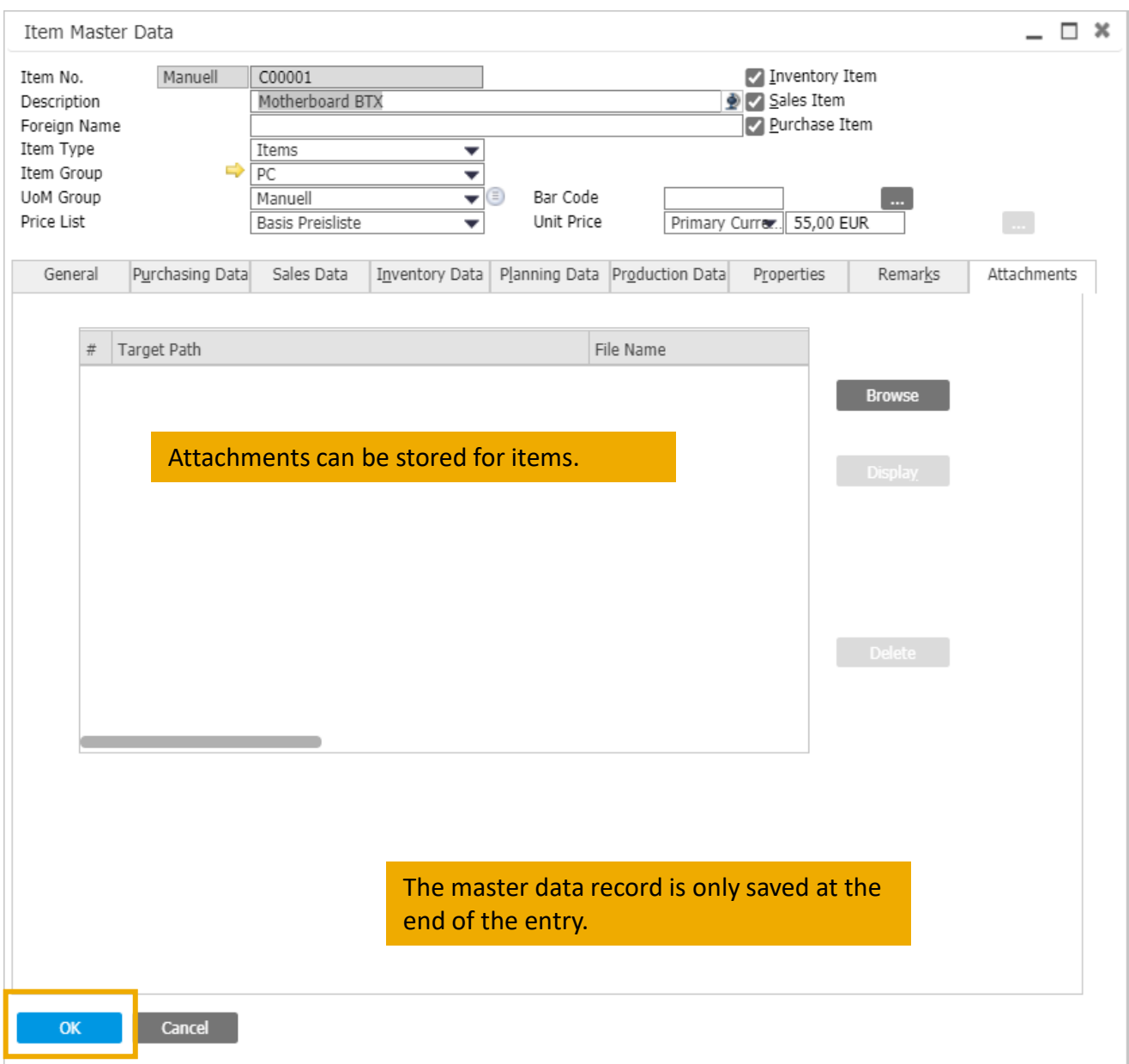

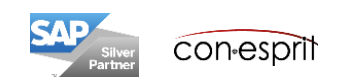

# Different purchasing and sales units

Inventory > Item Master Data

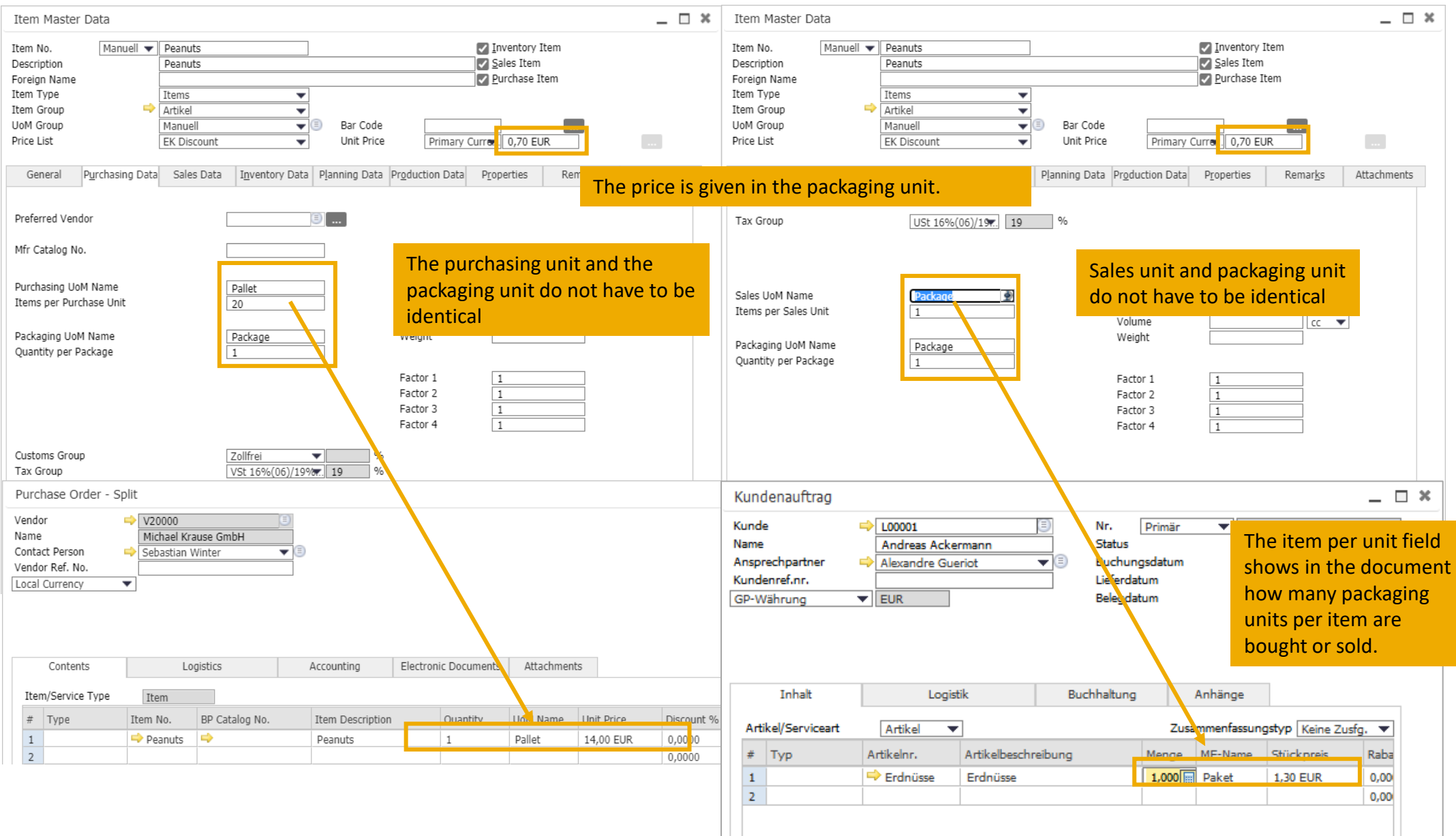

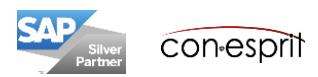

There are **two options** to choose from when defining the inventory valuation: perpetual inventory management and non-perpetual inventory management.

**Perpetual inventory management** reflects the value of inventory postings in the form of financial transactions in the financial accounting system. Such financial transactions occur when items defined as inventory items enter or are released from inventory. With perpetual inventory management, inventory postings affect both inventory levels and the inventory value. Automatic journal entries are created in the general ledger for changes in the inventory value.

The second option is to **use non-perpetual inventory management**, in which sales, purchasing, inventory, and production transactions automatically create inventory transactions that only affect inventory levels and not inventory value. Transactions in a non-perpetual inventory management do not generate any direct, inventory-relevant financial postings in the general ledger. However, you can use the various inventory reports to get an estimate of the inventory value.

**Perpetual inventory management must be activated before the first transaction is posted. After posting the first inventory transaction, the option to choose between perpetual and non-perpetual inventory management is deactivated and you can no longer change the status.**

**The choice between perpetual inventory management and non-perpetual inventory management must be discussed with your tax accountant.**

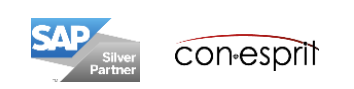

If **perpetual inventory management is activated**, items can be valued using the valuation methods FIFO, moving average and standard price. The evaluation can take place at the company level, at the warehouse level or at the batch level.

Perpetual inventory management creates a **causal posting of material costs**. Inventory transactions affect both the inventory and the inventory value. Automatic postings are created in the general ledger. **Stock and stock value are up-to-date** if the posting of goods receipt and incoming payment is made promptly.

Purchases of inventory-managed articles are posted to a so-called inventory account. The cost of materials is only posted when the items leave the warehouse and are delivered to the customer or are consumed during the production process. At the same time, the pre-booked inventory account is posted, i.e. this is reduced by the items to be delivered or used. This can be triggered, for example, by the delivery or the outgoing invoice (without the previous delivery document) as well as the backflush or manual withdrawal in the production process.

Perpetual inventory management requires a certain discipline of postings, because incoming goods and incoming invoices for items should be posted promptly in accordance with the business model in order to be able to use the items in SAP Business One with the correct valuation. If an incoming invoice is posted after the item has been sold and the purchase price differs from the price posted in the incoming goods department, SAP Business One automatically posts a correction item. Everything is correct in terms of accounting and valuation. If this happens often, however, the complexity of the bookkeeping is increased by additional postings, which can increase the time required for the postings to be traceable. The same applies to negative stock levels: these are possible, but not recommended, because they also increase the complexity of the bookings and make them difficult to understand.

- $\Rightarrow$  The quantity of stored items is known
- $\Rightarrow$  Inventory value is transparent
- $\Rightarrow$  Material costs are posted according to the cause
- $\Rightarrow$  Negative stocks are not recommended
- $\Rightarrow$  Incoming goods and incoming invoices should be posted promptly in accordance with the business model

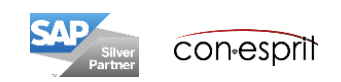

In the case of **non-perpetual inventory management**, sales, purchasing, inventory and production transactions reflect the inventory levels, but do not generate any direct, inventory-relevant financial postings in the general ledger. The inventory value of an item is therefore not revalued every time the inventory is released or added.

When purchasing inventory-managed articles, the goods receipt triggers a posting of the material costs. The cost of materials is therefore incurred at the time of purchase. With perpetual inventory management, it occurs at the time of delivery to the customer or consumption in the production process. The consequence of the non-perpetual inventory management is that the inventory value has to be corrected manually at certain time intervals (monthly / quarterly / annually) using inventory change postings, only then is the correct inventory value included in the balance sheet.

- $\Rightarrow$  The quantity of stored items is known
- Inventory value is only correct in the balance sheet at the end of a period if inventory change postings have been made
- $\Rightarrow$  The cost of materials only matches the inventory disposals caused at the end of the period
- $\Rightarrow$  Negative stocks are possible

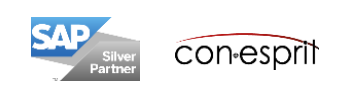

If perpetual inventory management is activated, the following valuation methods can be selected:

- Fifo
- Moving average and
- Stock price

A selected evaluation method can be set as the standard for the entire company. It can also be defined via the item groups. It is therefore possible to set different evaluation methods for different item groups.

The valuation can take place at the item level (here an item always has the same valuation, regardless of which warehouse it is in) or at the warehouse level (here the evaluation of the item depends on the warehouse in which it is stored).

If the valuation method is set and there is an item in stock in the warehouse, the valuation method can no longer be changed!

**The valuation method and whether this is applied at the item or warehouse level must be discussed with your tax accountant.**

**Before going live, it must be checked that each item has been assigned the correct valuation method at the correct level!**

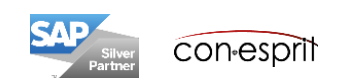

Before going live, it must be checked that each item has been assigned the correct valuation method at the correct level!

### **Review of the valuation method for each item:**

Call up the item list via the item master (refer to the slide: Create item list 2).

Now open the form settings  $\sqrt{a}$  (icon with the gearwheel). There you add the valuation method field. Now close the table and open it again. The valuation method field is now visible.

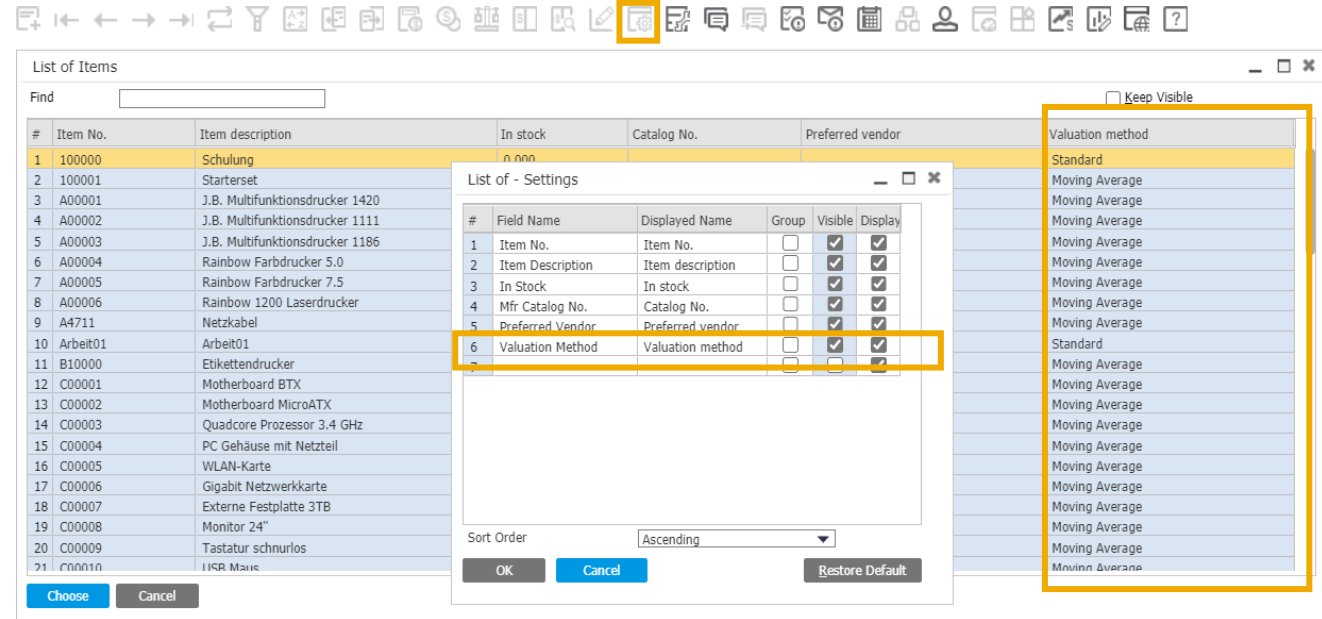

**The valuation method and whether this is applied at the item or warehouse level must be discussed with your tax accountant.**

**Before going live, it must be checked that each item has been assigned the correct valuation method at the correct level!**

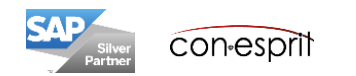

### Review of the valuation method before go-live 2

Administration > System Initialization > Company Details > tab Basic Initialization

Before going live, it must be checked that each article has been assigned the correct evaluation method at the correct level!

### **Review of the assessment level:**

The evaluation can take place at the item level (here an item always has the same evaluation, regardless of which warehouse it is in) or at the warehouse level (here the evaluation of the item depends on the warehouse in which it is stored). The check is carried out under Administration > System Initialization > Company Details > tab. Basic Initialization. If "Manage item costs per warehouse" is checked. The assessment is carried out at warehouse level. If no check mark is set, the evaluation is carried out at the item level.

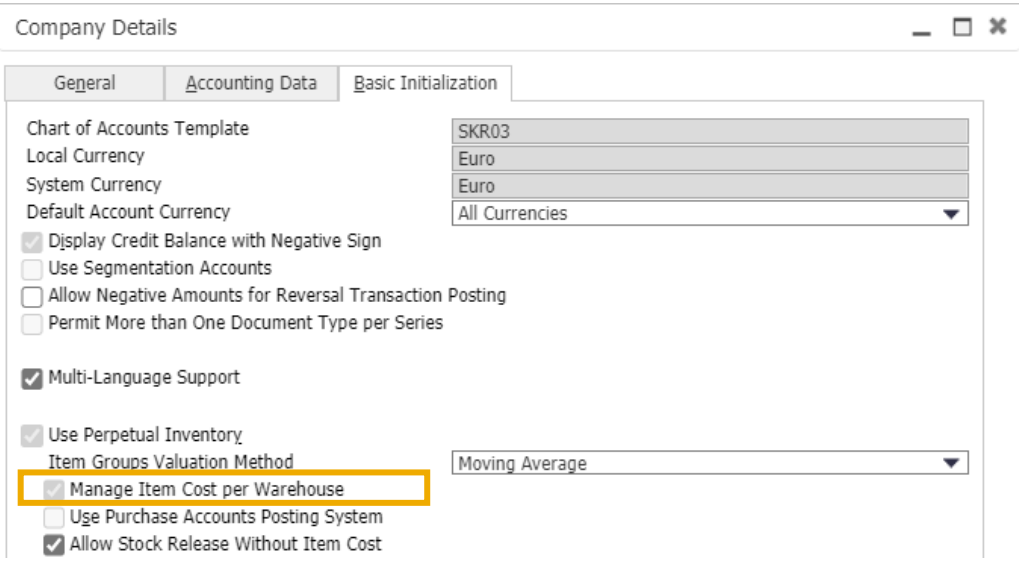

**The valuation method and whether this is applied at the item or warehouse level must be discussed with your tax accountant.**

**Before going live, it must be checked that each item has been assigned the correct valuation method at the correct level!**

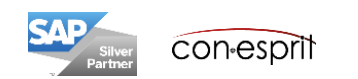

## Create item list 1

Inventory > Inventory Reports > Item List

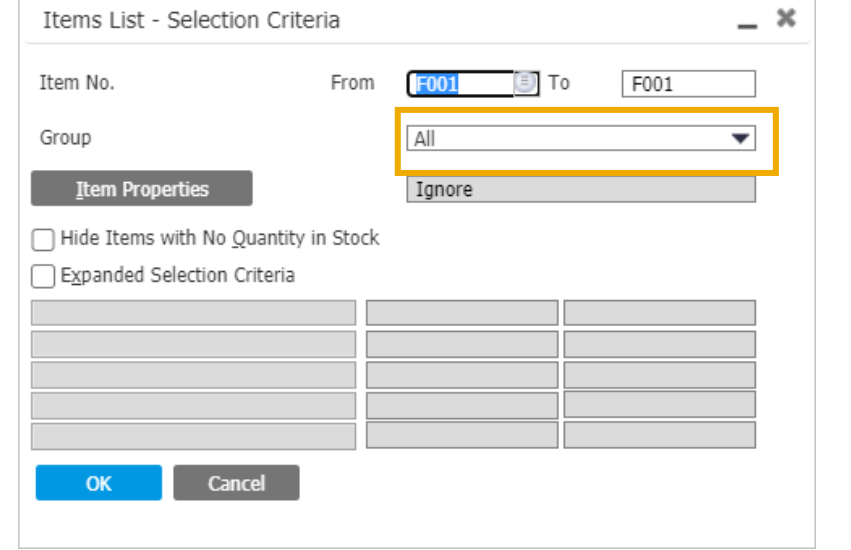

Item lists can be created based on item groups, item numbers or item properties.

To this list additional columns can be added via the form settings (1).

If a column is added, the list must be closed and reopened in order to make the new column visible.

Visible columns can be grouped using the form settings (2).

Contents can be filtered using the filter (3).

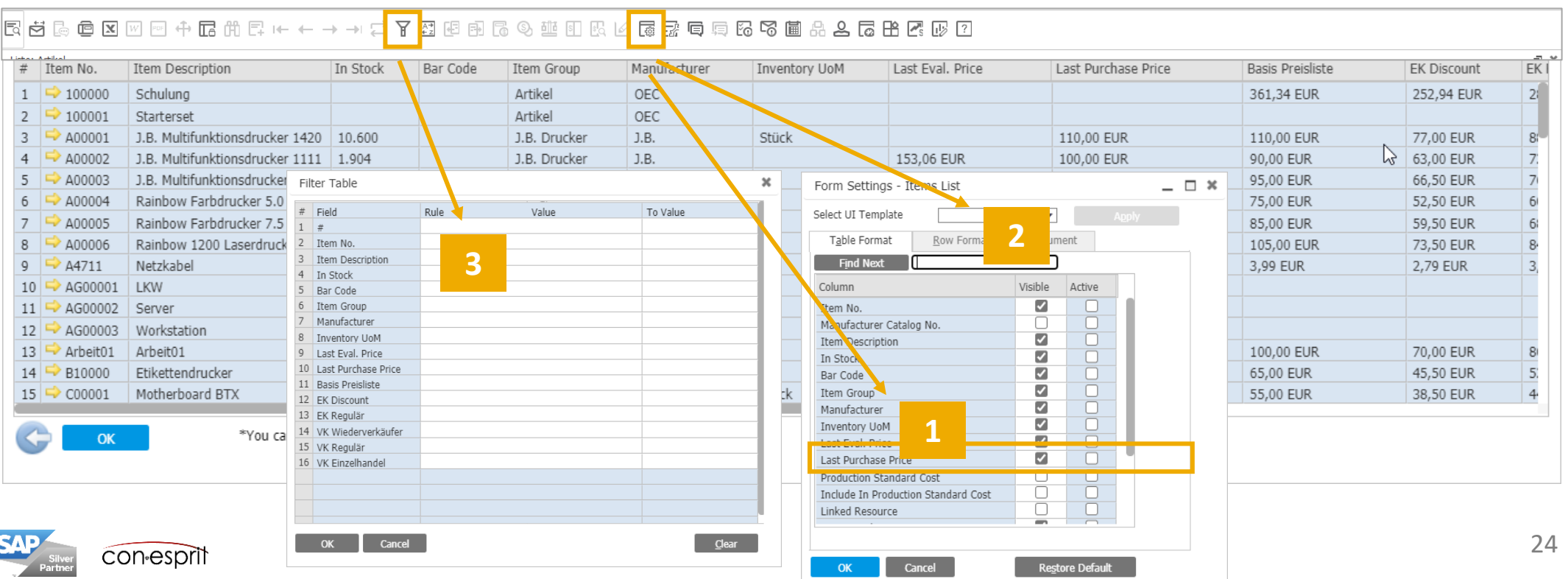

## Create item list 2

Inventory > Item Master Data open item master data in ,Find' mode (Icon binoculars), enter asterisk (\*) in any field and complete by pressing enter

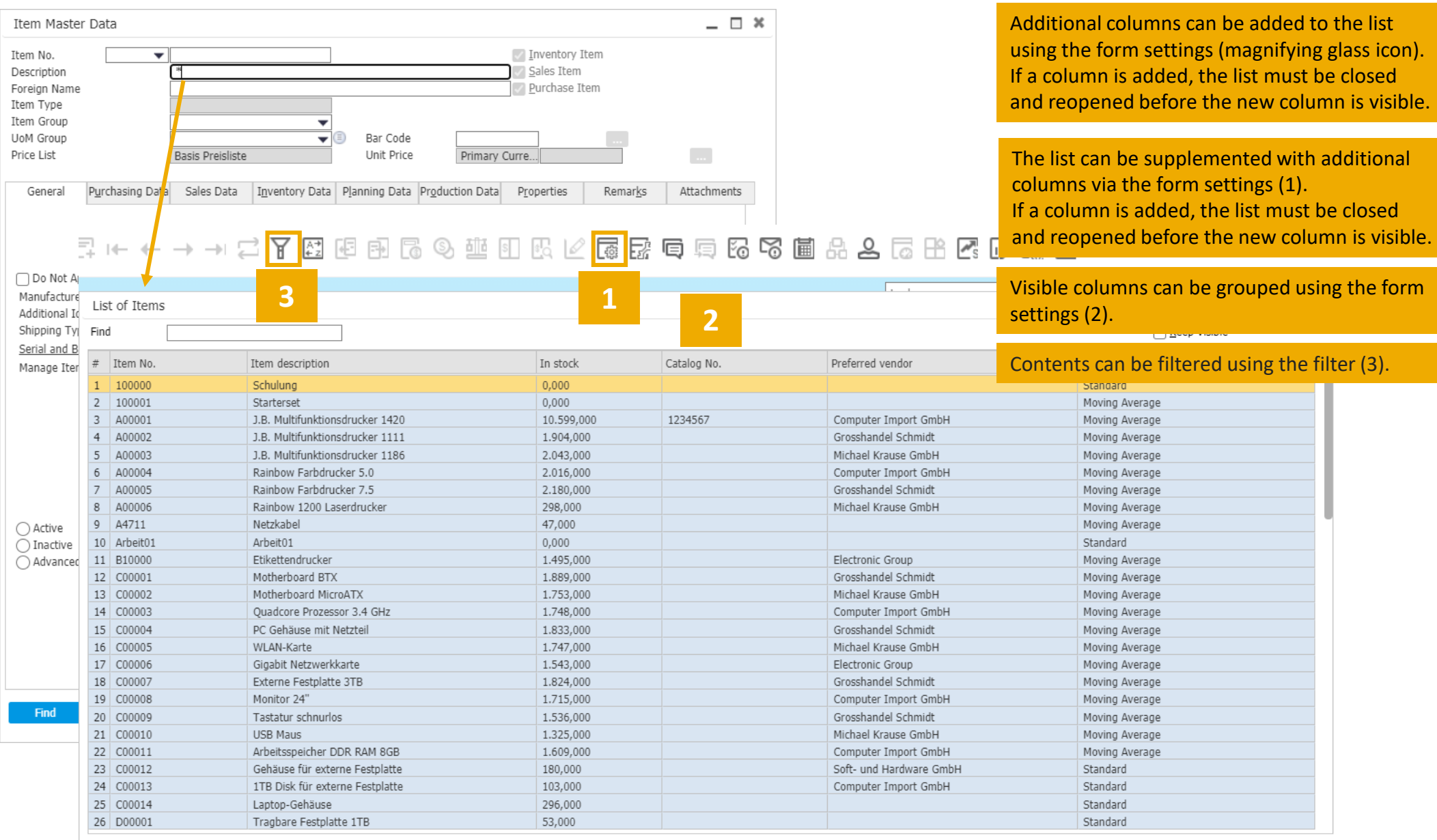

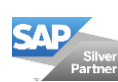

Choose

Cancel

### Item groups

Administration > Setup > Inventory > Item Groups

The assignment to item groups helps with reports and valuations. The valuation, planning and procurement method, allocation to G / L accounts and discounts can be associated with item groups.

New item groups are added using the "+" symbol. Existing item groups are searched by using the arrows.

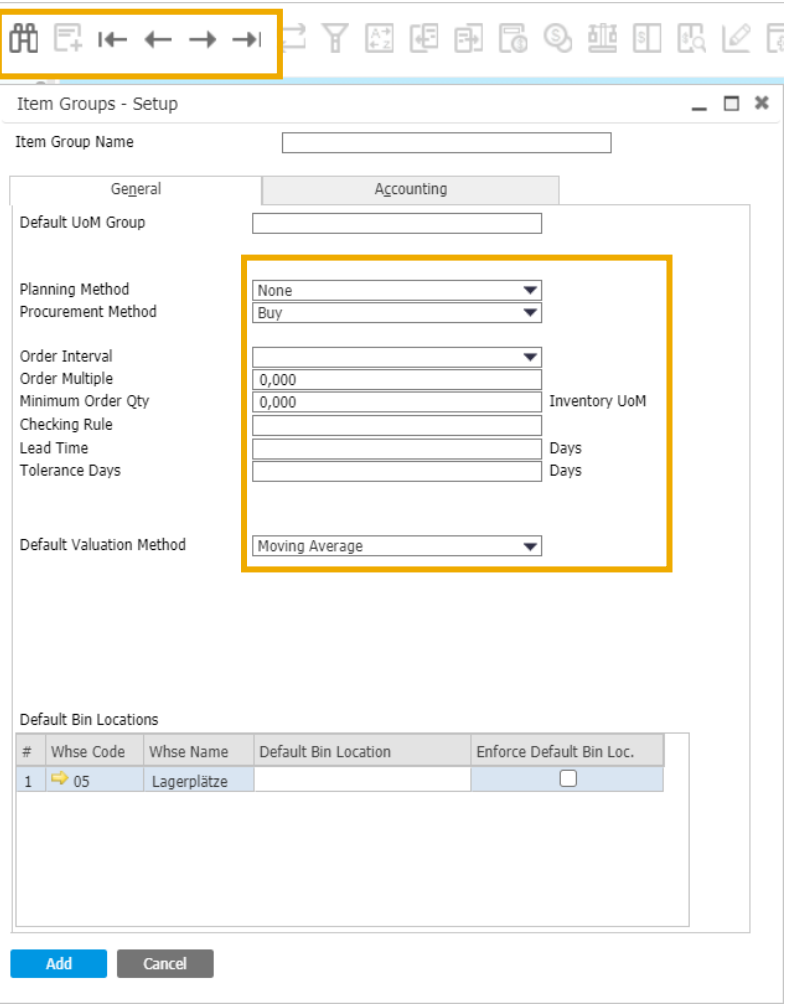

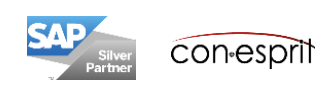

## Price lists

Inventory > Price lists> Price lists

Up to 10 price lists can be used. Base price lists can be defined to which other price lists refer by means of a factor or multiplier.

Prices can be maintained in the header of the item master data or the price list tables.

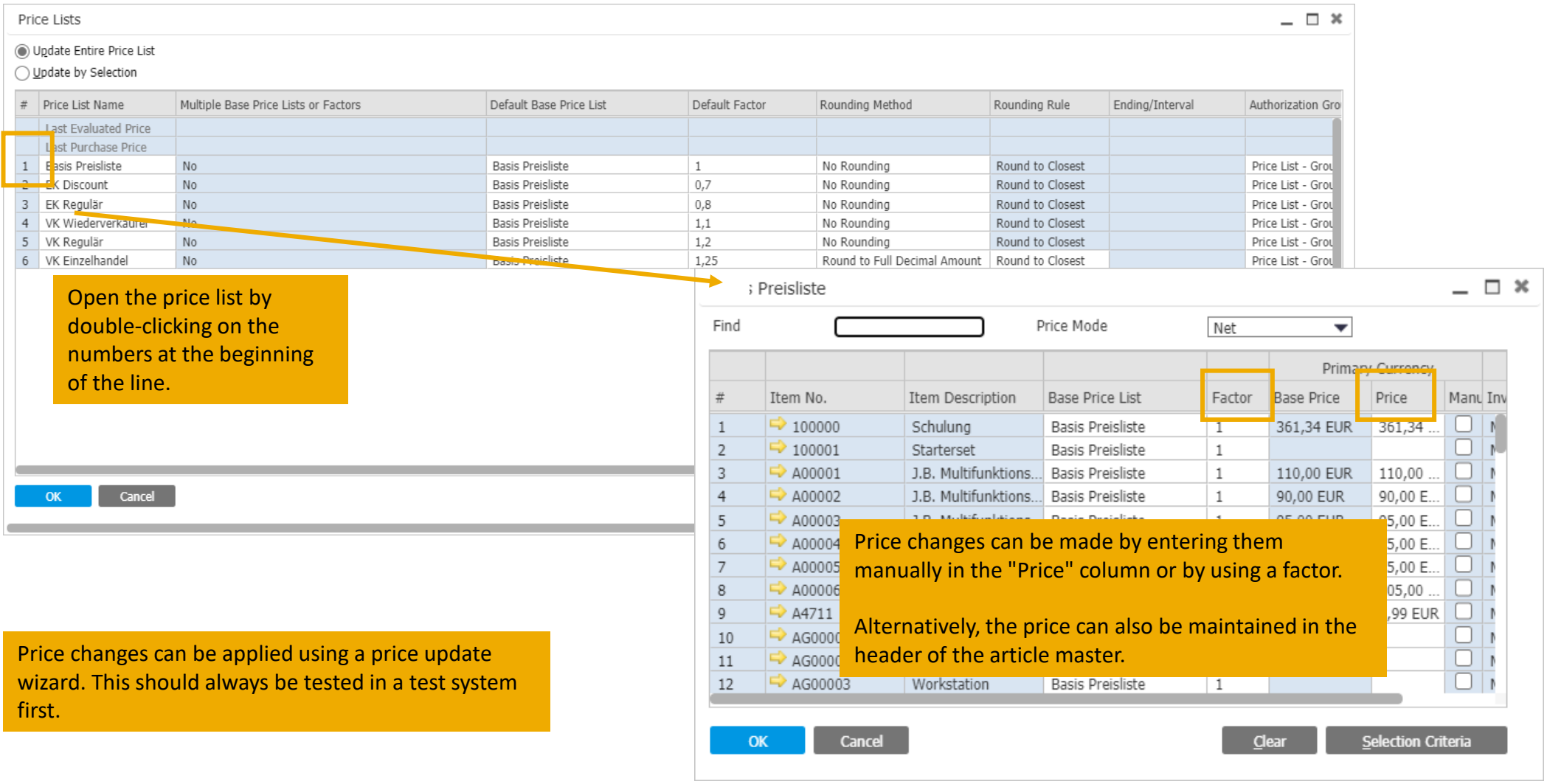

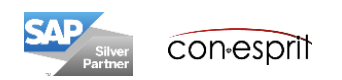

# Bill of Materials

Produktion > Bill of Materials

Bill of Materials can be created for: production, sales or as a template.

Production: Components are assembled on the production order. After that, the components are no longer in the warehouse, but the end product. The end product must be managed as a stock item.

Sale: Components are only assembled upon delivery. The components are managed individually in the warehouse. The final product must be managed as a sales item.

Template: Components are determined, the number of individual components can be adjusted in the sales process.

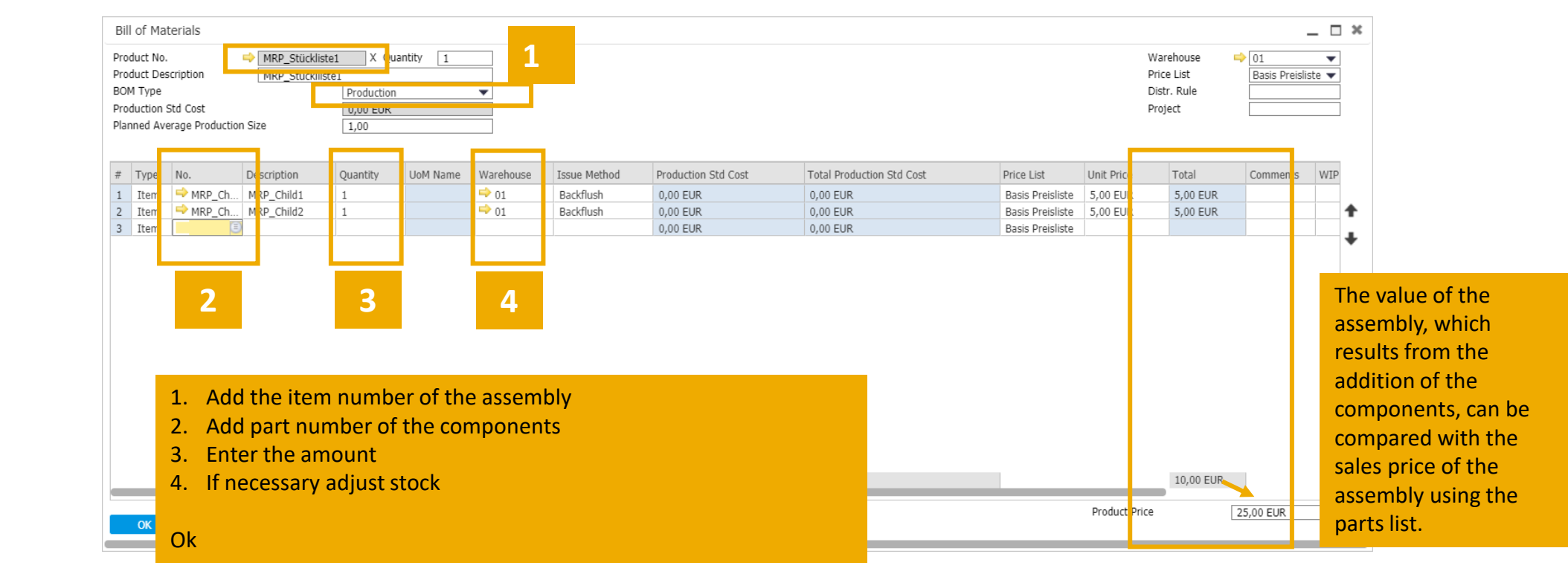

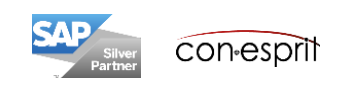

## Warehouses

Administration > Setup > Inventory > Warehouses

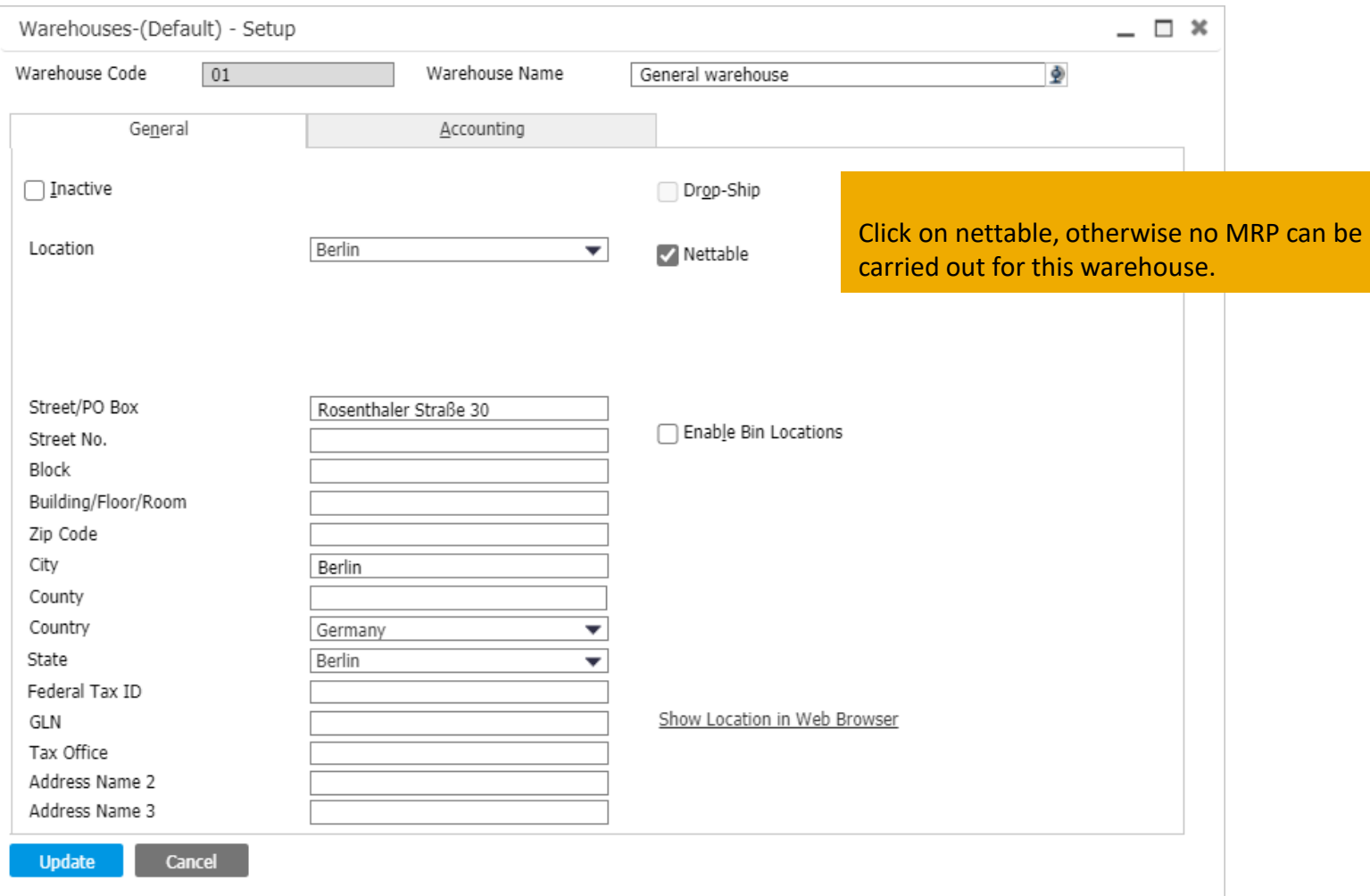

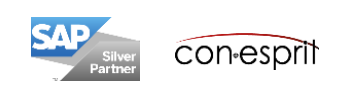

# Stock information / Available to Promise

Item master data > right click: Available-to-Promise or Item master data > right click: Inventory Status or Inventory > Inventory Reports > Inventory Status

The **Inventory Status** report breaks down the inventory status according to the criteria ordered, confirmed and available and shows the cumulative result.

The **Inventory Status (Available-to-Promise) report** also shows the inventory based on the criteria ordered, confirmed and available and is also broken down to the corresponding documents and business partners.

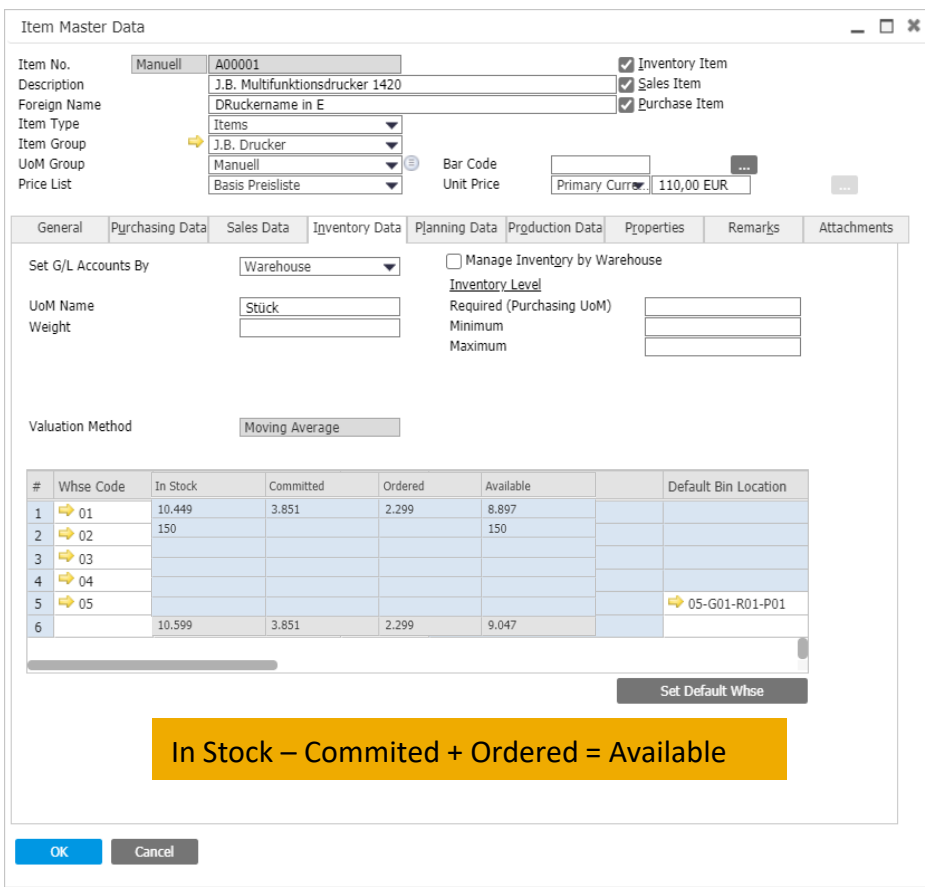

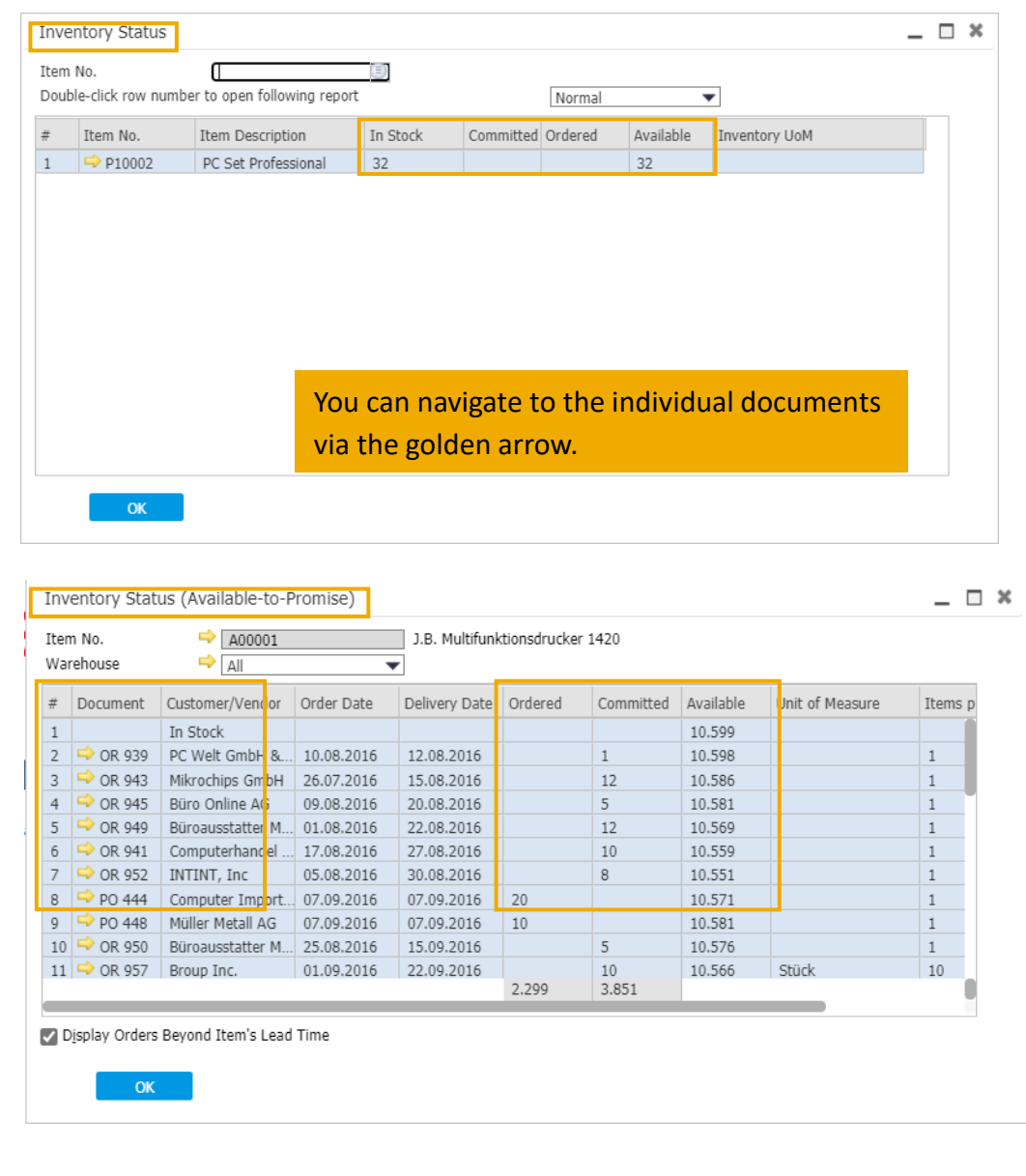

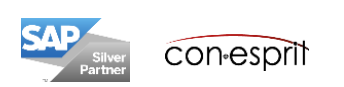

# Inventory Posting List

Item master data > right click: Inventory Posting List or Inventory > Inventory Reports > Inventory Posting List

The report shows inflow and outflow quantities with the associated prices. If you open the report on the article master / GP master, it only shows transactions for one year.

Using: Inventory > Inventory Reports > Inventory Posting List the relevant posting period can be selected

### Inventory Posting List

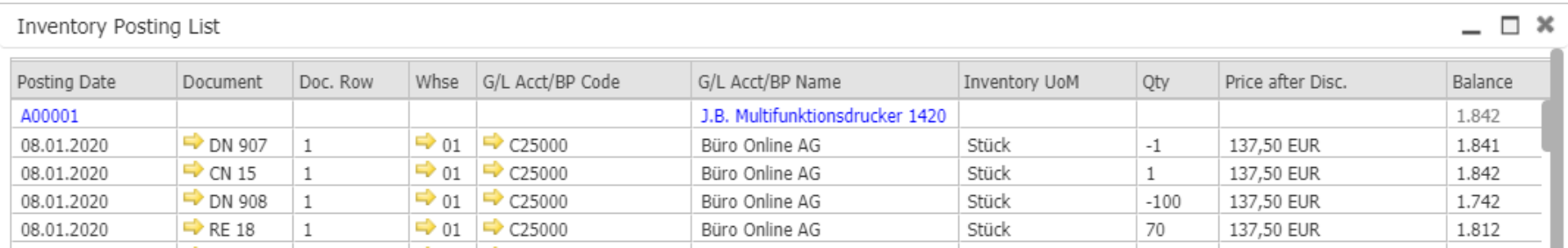

### Inventory Posting List by BP

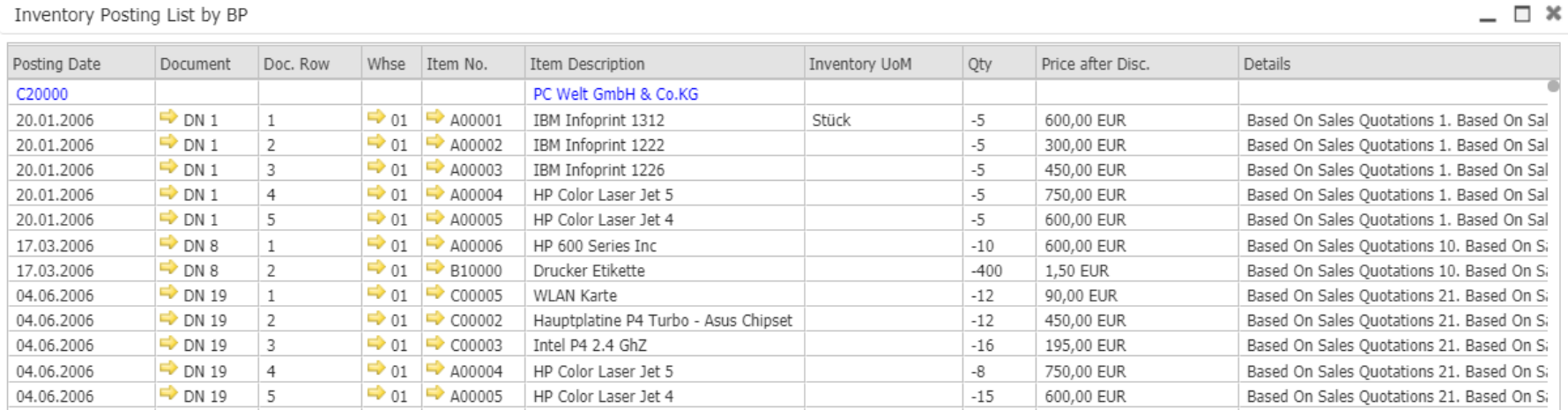

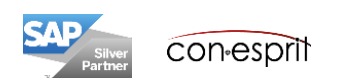

## Inventory Status

Inventory > Inventory Reports > Inventory Status

The report shows the current stock level withevaluation. The selection dialog allows the restriction of articles, warehouses and locations.

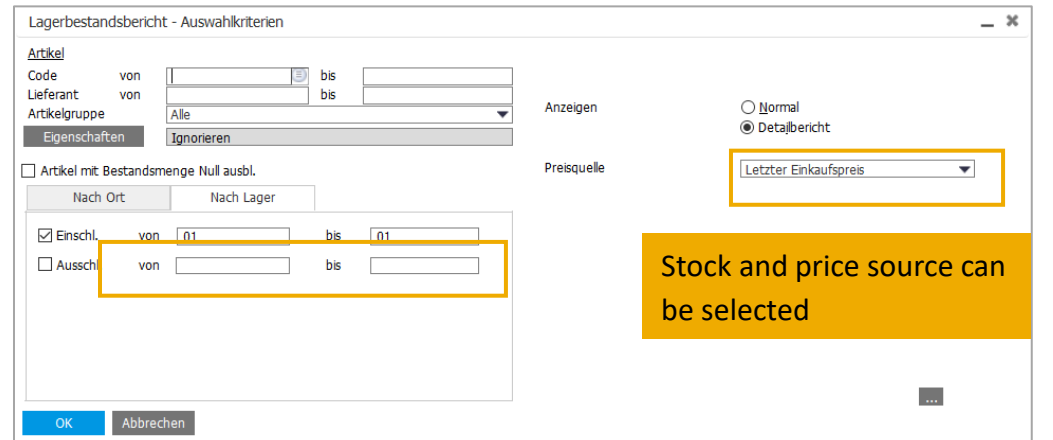

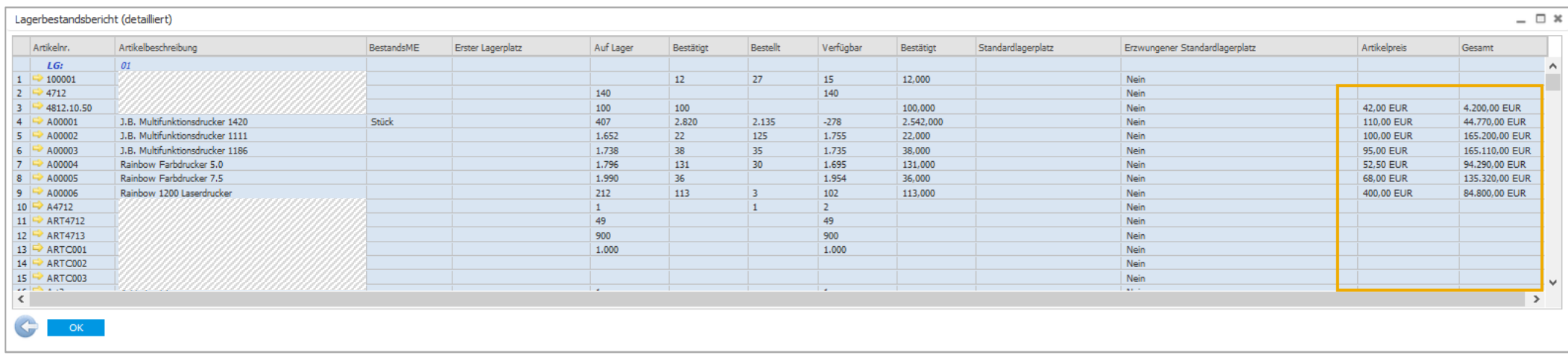

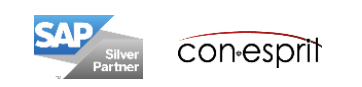

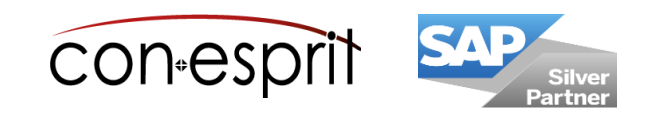

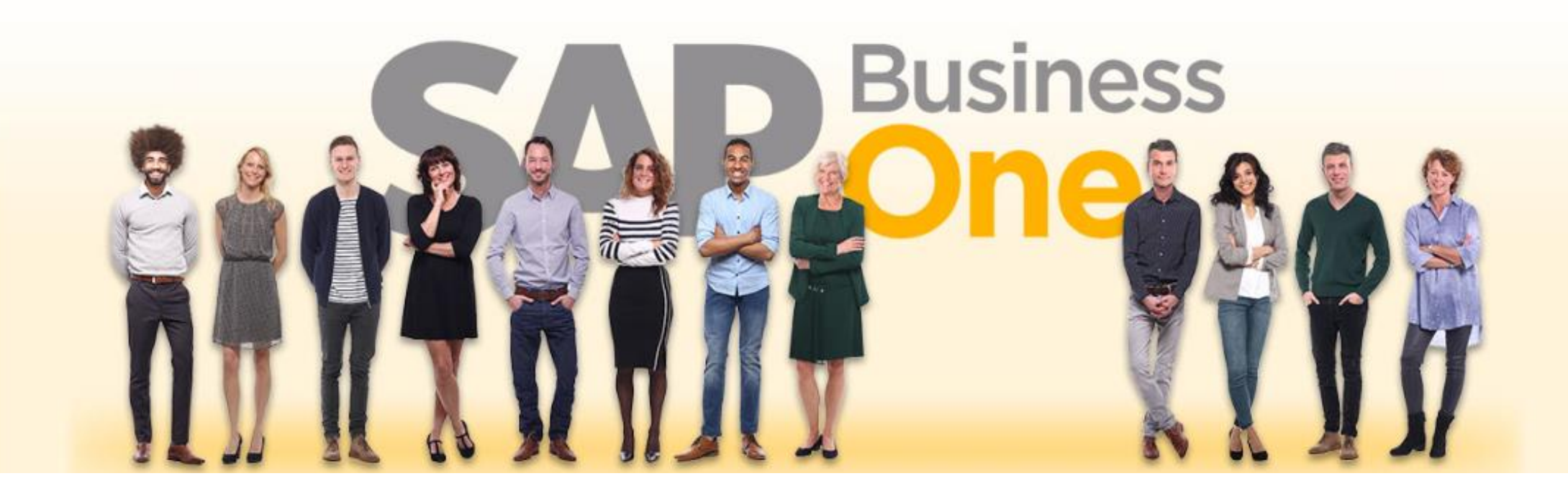

#### **Disclaimer of liability**

The information in this publication was compiled from data that were assumed to be correct; however, we do not assume any liability or guarantee for the correctness and completeness of the information.

Although we have prepared this publication with care, it cannot be ruled out that it is incomplete or contains errors. The publisher, its managing directors, executives or employees are therefore not liable for the correctness and completeness of the information. Any inaccuracies or incompleteness of the information do not constitute liability, neither for direct nor for indirect damage.

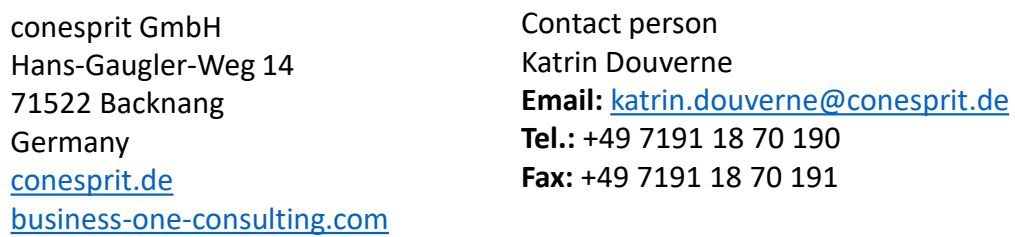